# ZOOM Hard'Server 2488H V5 Server V100R005

# **Technical White Paper**

Issue 11

**Date** 2020-09-03

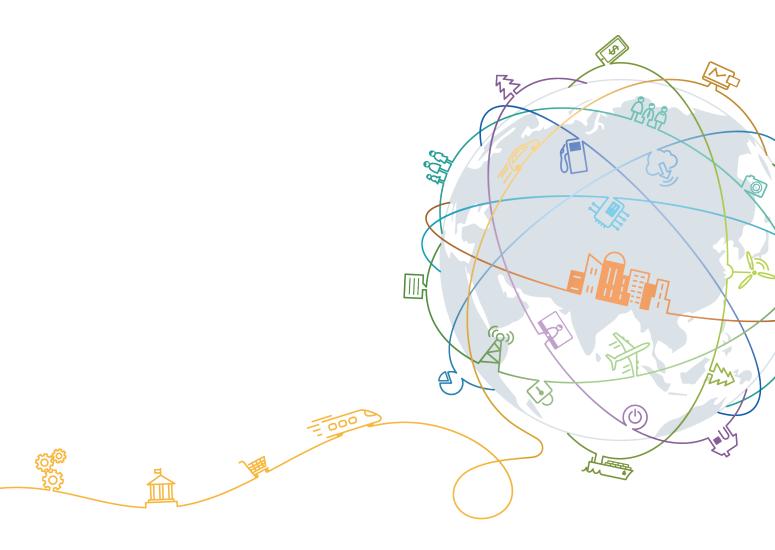

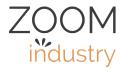

#### Copyright © ZOOMtecnologia Ltda. 2020. All rights reserved.

No part of this document may be reproduced or transmitted in any form or by any means without prior written consent of ZOOMtecnologia Ltda.

#### **Trademarks and Permissions**

and other ZOOMtecnologia trademarks are trademarks of ZOOMtecnologia Ltda. All other trademarks and trade names mentioned in this document are the property of their respective holders.

#### **Notice**

The purchased products, services and features are stipulated by the contract made between ZOOMtecnologia and the customer. All or part of the products, services and features described in this document may not be within the purchase scope or the usage scope. Unless otherwise specified in the contract, all statements, information, and recommendations in this document are provided "AS IS" without warranties, guarantees or representations of any kind, either express or implied.

The information in this document is subject to change without notice. Every effort has been made in the preparation of this document to ensure accuracy of the contents, but all statements, information, and recommendations in this document do not constitute a warranty of any kind, express or implied.

#### ZOOMtecnologia Ltda.

Address: Edifício Office Green - 816

R. da Praça, 241 - Pedra Branca,

Palhoça - SC, 88137-086

Website: <u>www.zoomtecnologia.com.br</u>

# **About This Document**

# **Purpose**

This document describes the 2488H V5 rack server in terms of features, structure, specifications, and component compatibility.

## **Intended Audience**

This document is intended for:

- ZOOMtecnologia presales engineers
- Channel partner presales engineers
- Enterprise presales engineers

# **Symbol Conventions**

The symbols that may be found in this document are defined as follows.

| Description                                                                                                    |
|----------------------------------------------------------------------------------------------------|
| Indicates a hazard with a high level of risk which, if not avoided, will result in death or serious injury.                                                                                                    |
| Indicates a hazard with a medium level of risk which, if not avoided, could result in death or serious injury.                                                                                                    |
| Indicates a hazard with a low level of risk which, if not avoided, could result in minor or moderate injury.                                                                                                    |
| Indicates a potentially hazardous situation which, if not avoided, could result in equipment damage, data loss, performance deterioration, or unanticipated results.  NOTICE is used to address practices not related to personal injury. |
|                                                                                                    |

| Symbol | Description                                                                                                    |
|--------|----------------------------------------------------------------------------------------------------|
| NOTE   | Supplements the important information in the main text.                                                              |
|        | NOTE is used to address information not related to personal injury, equipment damage, and environment deterioration. |

# **Change History**

| Issue | Date       | Description                                    |
|-------|------------|------------------------------------------------|
| 11    | 2020-09-03 | This issue is the eleventh official release.   |
| 10    | 2020-07-31 | This issue is the tenth official release.      |
| 09    | 2020-06-05 | This issue is the ninth official release.      |
| 08    | 2020-04-20 | This issue is the eighth official release.     |
| 07    | 2019-11-15 | This issue is the seventh official release.    |
| 06    | 2019-08-23 | Added the support for Cascade Lake processors. |
| 05    | 2018-11-30 | This issue is the fifth official release.      |
| 04    | 2018-07-23 | This issue is the fourth official release.     |
| 03    | 2018-05-08 | This issue is the third official release.      |
| 02    | 2018-02-01 | This issue is the second official release.     |
| 01    | 2017-12-20 | This issue is the first official release.      |

# **Contents**

| About This Document                  | i  |
|--------------------------------------|----|
| 1 Overview                           | 1  |
| 2 Features                           | 2  |
| 3 Physical Structure                 | 5  |
| 4 Logical Structure                  |    |
| 5 Hardware Description               | g  |
| 5.1 Front Panel                      |    |
| 5.1.1 Appearance                     |    |
| 5.1.2 Indicators and Buttons         |    |
| 5.1.3 Ports                          | 14 |
| 5.2 Rear Panel                       | 16 |
| 5.2.1 Appearance                     | 16 |
| 5.2.2 Indicators                     | 17 |
| 5.2.3 Ports                          | 19 |
| 5.3 Processor                        |    |
| 5.4 Memory                           | 22 |
| 5.4.1 Memory Identifier              | 22 |
| 5.4.2 Memory Subsystem Architecture  | 24 |
| 5.4.3 Memory Compatibility           | 25 |
| 5.4.4 Memory Installation Guidelines | 27 |
| 5.4.5 Memory Installation Positions  | 28 |
| 5.4.6 Memory Protection Technologies | 31 |
| 5.5 Storage                          | 32 |
| 5.5.1 Drive Configurations           | 32 |
| 5.5.2 Drive Numbering                | 32 |
| 5.5.3 Drive Indicators               | 33 |
| 5.5.4 RAID Controller Card           | 34 |
| 5.6 I/O Expansion                    | 35 |
| 5.6.1 PCle Cards                     | 35 |
| 5.6.2 PCIe Slots                     | 35 |
| 5.6.3 PCIe Slot Description          | 35 |

| 5.7 PSUs                              | 37 |
|---------------------------------------|----|
| 5.8 Fans                              | 37 |
| 5.9 LCD                               | 38 |
| 5.10 Boards                           | 39 |
| 5.10.1 Mainboard                      | 40 |
| 5.10.2 Daughter Board                 | 41 |
| 5.10.3 Drive Backplane                | 43 |
| 6 Product Specifications              | 46 |
| 6.1 Technical Specifications          | 46 |
| 6.2 Environmental Specifications      | 51 |
| 6.3 Physical Specifications           | 53 |
| 7 Software and Hardware Compatibility | 54 |
| 8 Safety Instructions                 | 55 |
| 8.1 Safety Instructions               | 55 |
| 8.2 Maintenance and Warranty          | 58 |
| 9 System Management                   | 59 |
| 10 Certifications                     | 61 |
| A Appendix                            | 63 |
| A.1 Product SN                        | 63 |
| A.2 Operating Temperature Limitations | 64 |
| A.3 Nameplate                         | 66 |
| A.4 RAS Features                      |    |
| A.5 Sensor List                       | 69 |
| B Glossary                            | 75 |
| B.1 A-E                               | 75 |
| B.2 F-J                               | 76 |
| B.3 K-O                               | 76 |
| B.4 P-T                               | 76 |
| B.5 U-Z                               | 77 |
| C Acronyms and Abbreviations          | 78 |
| C.1 A-E                               | 78 |
| C.2 F-J                               | 79 |
| C.3 K-O                               |    |
| C.4 P-T                               |    |
| C 5 11-7                              | 92 |

# 1 Overview

ZOOM Hard'Server 2488H V5 (2488H V5) is a new-generation 2U 4-socket rack server designed for Internet, Internet Data Center (IDC), cloud computing, enterprise, and telecom applications.

The 2488H V5 is ideal for applications such as databases, cloud computing, virtualization, and in-memory computing.

The secure, compact 2488H V5 is a highly expandable server delivering high-performance computing, large storage capacity and low power consumption. It is easy to deploy and manage and supports virtualization.

#### 

For details about the 2488H V5 nameplate information, see A.3 Nameplate.

**Figure 1-1** 2488H V5 (with 25 drives)

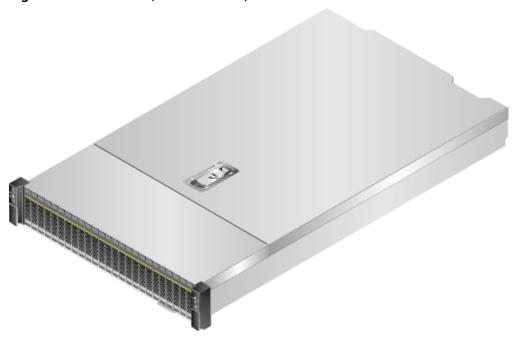

# **2** Features

#### **Performance and Scalability**

- Powered by Intel® Xeon® Scalable Skylake or Cascade Lake processors, the server provides up to 28 cores, 3.8 GHz frequency, a 38.5 MB L3 cache, and three 10.4 GT/s UPI links between the processors, which deliver supreme processing performance.
  - It supports four processors with 112 cores and 224 threads to maximize the concurrent execution of multithreaded applications.
  - The layered architecture of the processor cache is optimized. The L2 cache capacity is increased to process memory data directly, which greatly improves the memory access performance. Each core can exclusively use 1 MB of L2 cache, reducing the load on L3 cache. A single processor can share a maximum of 38.5 MB L3 cache.
  - Intel Turbo Boost Technology 2.0 allows processor cores to run faster than the frequency specified in the Thermal Design Power (TDP) configuration if they are operating below power, current, and temperature specification limits.
  - Intel Hyper-Threading Technology enables each processor core to run up to two threads, improving parallel computation capability.
  - The hardware-assisted Intel® Virtualization Technology (Intel® VT) allows operating system (OS) vendors to better use hardware to address virtualization workloads.
  - With Intel® Advanced Vector Extensions 512 (AVX-512), applications can pack 32 double-precision and 64 single-precision floating-point operations per second in a clock cycle within the 512-bit vectors, as well as eight 64-bit and sixteen 32-bit integers, with up to two 512-bit fused multiply-add (FMA) units. Compared with Intel® Advanced Vector Extensions 2.0 (Intel® AVX2), Intel® AVX-512 doubles the width and number of data registers and the width of FMA units.
  - The Cascade Lake processors support Intel® Deep Learning Boost vector neural network instructions (VNNI) to improve the performance of deep learning applications.
- The server supports double data rate 4 (DDR4) registered dual in-line memory modules (RDIMMs) and load-reduced DIMMs (LRDIMMs) with error checking and correcting (ECC). A server fully configured with forty-eight 2933

- MT/s memory modules (only available with Cascade Lake processors) provides 6144 GB memory space and the maximum theoretical memory bandwidth of 549.9 GB/s.
- Flexible drive configurations cater to a variety of business requirements and ensure high elasticity and scalability of storage resources.
- The use of all solid-state drives (SSDs) is supported. An SSD supports up to 100 times more I/O operations per second (IOPS) than a typical hard disk drive (HDD). The use of all SSDs provides higher I/O performance than the use of all HDDs or a combination of HDDs and SSDs.
- The use of 12 Gbit/s SCSI (SAS) serial connection for internal storage provides 2x data transmission rate than the use of 6 Gbit/s SAS connection, maximizing the performance of I/O-intensive applications.
- With Intel integrated I/O, the Intel® Xeon® Scalable processors integrate the PCIe 3.0 controller to shortens I/O latency and improve overall system performance.
- The server supports up to 11 PCIe 3.0 slots.

#### **Availability and Serviceability**

- Carrier-class components with process expertise ensure high system reliability and availability.
- The server uses hot-swappable SAS/SATA/NVMe drives. It supports RAID 0, 1, 1E, 10, 5, 50, 6, and 60, depending on the RAID controller card used. It also uses a supercapacitor to protect the RAID cache data against power failures.
- The server provides simplified O&M and efficient troubleshooting through the UID/HLY indicators on the front panel, fault diagnosis LED, touch LCD diagnosis panel, and iBMC web interface.
- The SSDs offer better reliability than HDDs, ensuring continued system performance.
- The built-in iBMC monitors system parameters in real time, triggers alarms, and performs recovery actions to minimize the system downtime.
- ZOOM offers several warranty types according to your business needs.

#### **Manageability and Security**

- The built-in iBMC monitors server operating status and provides remote management.
- A password is required for accessing the BIOS, ensuring system boot and management security.
- The Network Controller Sideband Interface (NC-SI) allows a network port to serve as a management port and a service port for maximized return on

- investment (ROI) for customers. The NC-SI feature is disabled by default and can be enabled through the iBMC or BIOS.
- The integrated Unified Extensible Firmware Interface (UEFI) improves setup, configuration, and update efficiency and simplifies fault handling.
- Lockable server chassis panel ensures security of local data.
- Intel Execute Disable Bit (EDB) function prevents certain types of malicious buffer overflow attacks when working with a supported OS.
- Intel Trusted Execution Technology enhances security using hardware-based defense against malicious software attacks, allowing applications to run independently.
- The trusted platform module (TPM) and trusted cryptography module (TCM) provide advanced encryption functions, such as digital signatures and remote authentication.
- The following requirements in NIST SP 800-147B are met:
  - The BIOS firmware digital signature update mechanism is supported.
     During the upgrade, the digital signature is verified to prevent unauthorized BIOS firmware upgrade.
  - The flash security protection mechanism is supported to prevent unauthorized modification of the flash memory in the OS.

#### □ NOTE

The service port with NC-SI enabled supports the following configuration:

- Configuring any LOM port of the server as the service port with NC-SI enabled. Host port 1 is configured by default.
- Enabling, disabling, and setting a virtual local area network (VLAN) ID for this port. The VLAN ID is **0** and disabled by default.
- Configuring IPv4 addresses (IPv4 address, subnet mask, and gateway) and IPv6 addresses (IPv6 address, prefix length, and gateway) for this port.

#### **Energy Efficiency**

- The 80 Plus Platinum power supply units (PSUs) of multiple power ratings provide 94% power efficiency at 50% load.
- Efficient voltage regulator-down (VRD) power supplies for boards minimize the energy loss from DC/DC power conversion.
- Area-based, Proportional-Integral-Derivative (PID) intelligent fan speed adjustment and intelligent CPU frequency scaling optimize heat dissipation and reduce overall system power consumption.
- The improved thermal design with energy-efficient fans ensures optimal heat dissipation and reduces system power consumption.
- The server is protected with power capping and power control measures.
- Staggered spin-up for drives reduces the server boot power consumption.
- Intel® Intelligent Power Capability allows a processor to be powered on or off based on requirements.
- Low-voltage Intel® Xeon® Scalable processors consume less energy, ideally suited for data centers and telecommunications environments constrained by power and thermal limitations.
- SSDs consume 80% less power than HDDs.

# 3 Physical Structure

Figure 3-1 Physical structure of a 2488H V5 with 8 x 2.5" drives (example)

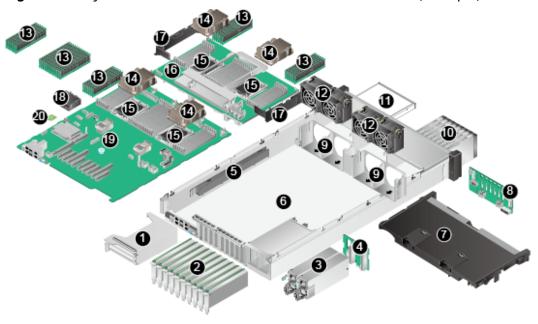

| 1  | Riser card                             | 2  | PCle cards      |
|----|----------------------------------------|----|-----------------|
| 3  | PSUs                                   | 4  | PSU backplane   |
| 5  | Cable organizers                       | 6  | Chassis         |
| 7  | Air duct                               | 8  | Drive backplane |
| 9  | Fan module brackets                    | 10 | Drives          |
| 11 | DVD drive (or LCD)                     | 12 | Fan modules     |
| 13 | DIMMs                                  | 14 | Heat sinks      |
| 15 | Processors                             | 16 | Daughter board  |
| 17 | Cable organizers of the daughter board | 18 | Supercapacitor  |

| 19 Mainboard | 20 | TPM/TCM |
|--------------|----|---------|
|--------------|----|---------|

#### □ NOTE

- CPUs 1 and 2 are located on the mainboard, and CPUs 3 and 4 are located on the daughter board.
- If the server is configured with a daughter board, the air duct is not required. If the server is not configured with a daughter board, the air duct is required.

# 4 Logical Structure

Figure 4-1 2488H V5 logical structure 2\*SATA 1\*SATA GE(Mgmt) LAN on MainBoard 2\*GE(RJ 45) + 2\*10GE(SFP+) 2\*USB3.0(Rear) Connector Connectors (to Front DVD) (Internal) Huawei iBMC 1\*USB3.0 Connector (Internal) Subsystem DM13.0 x4 LBG-2(PCH) 2\*USB2.0 MainBoard Connector (to Front) Uplink x4 Slot11 Slot10 Slot9 Slot8 Slot7 Slot6 Slot5 Slot4 Slot3 Riser(Optional) PCie x8 PCIe x8 PCIe x8 PCIe x8 PCIe x8 PCIe x8 PCIe x16 Slot1 PCIe x16 PCIe x16 Slot2 PCIe x8 12\*DDR4 Per CPU -CH2 UPIO CPU1 CPU 2 UPI1 ---СН4 UPI2 UPI1 UPIO UPI2 Mezz Connectors UPI1 UPI2 UPI2 UPI0 CH2— ---CH2 CPU3 UPIO UPI1 CPU4 MezzBoard

- The server supports two or four Intel® Xeon® Scalable processors.
- The server supports up to 48 memory modules.
- The CPUs (processors) interconnect with each other through three UPI links at a speed of up to 10.4 GT/s.
- The server provides 11 standard PCIe 3.0 slots of various specifications.
- The server provides low-speed I/O ports, such as the VGA port, USB 3.0 ports, and serial ports (RJ45).
- The server provides four LOM ports, including two 10GE optical ports and two GE electrical ports.

# 5 Hardware Description

- 5.1 Front Panel
- 5.2 Rear Panel
- 5.3 Processor
- 5.4 Memory
- 5.5 Storage
- 5.6 I/O Expansion
- 5.7 PSUs
- 5.8 Fans
- 5.9 LCD
- 5.10 Boards

## 5.1 Front Panel

# 5.1.1 Appearance

• 8 x 2.5" SAS/SATA drive configuration

Figure 5-1 Front view

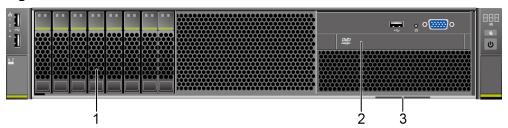

| 1 | Drives                                      | 2 | Built-in DVD drive or touchable LCD |
|---|---------------------------------------------|---|-------------------------------------|
| 3 | Slide-out label plate<br>(with an SN label) | - | -                                   |

• 24 x 2.5" (24 x SAS/SATA or NVMe or 16 x SAS/SATA + 8 x NVMe) drive configuration

Figure 5-2 Front view

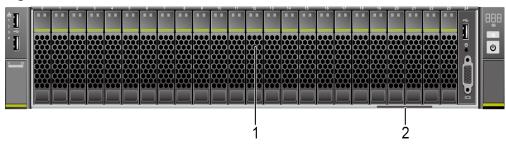

| 1 | Drives | 2 | Slide-out label plate |
|---|--------|---|-----------------------|
|   |        |   | (with an SN label)    |

• 25 x 2.5" SAS/SATA drive configuration

Figure 5-3 Front view

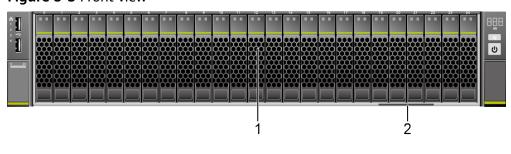

| 1 | Drives | 2 | Slide-out label plate |
|---|--------|---|-----------------------|
|   |        |   | (with an SN label)    |

## 5.1.2 Indicators and Buttons

#### **Positions**

• 8 x 2.5" SAS/SATA drive configuration

Figure 5-4 Indicators and buttons on the front panel

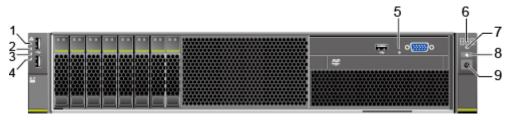

| 1 | LOM port 1 connection status indicator | 2 | LOM port 2 connection status indicator |
|---|----------------------------------------|---|----------------------------------------|
| 3 | LOM port 3 connection status indicator | 4 | LOM port 4 connection status indicator |
| 5 | Non-Maskable Interrupt<br>(NMI) button | 6 | Fault diagnosis LED                    |
| 7 | Health status indicator                | 8 | UID button/indicator                   |
| 9 | Power button/indicator                 | - | -                                      |

• 24 x 2.5" (24 x SAS/SATA or NVMe or 16 x SAS/SATA + 8 x NVMe) drive configuration

Figure 5-5 Indicators and buttons on the front panel

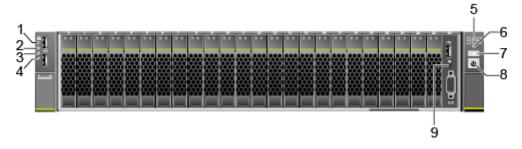

| 1 | LOM port 1 connection status indicator | 2 | LOM port 2 connection status indicator |
|---|----------------------------------------|---|----------------------------------------|
| 3 | LOM port 3 connection status indicator | 4 | LOM port 4 connection status indicator |
| 5 | Fault diagnosis LED                    | 6 | Health status indicator                |
| 7 | UID button/indicator                   | 8 | Power button/indicator                 |
| 9 | NMI button                             | - | -                                      |

• 25 x 2.5" SAS/SATA drive configuration

Figure 5-6 Indicators and buttons on the front panel

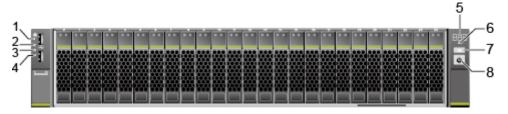

| 1 | LOM port 1 connection status indicator | 2 | LOM port 2 connection status indicator |
|---|----------------------------------------|---|----------------------------------------|
| 3 | LOM port 3 connection status indicator | 4 | LOM port 4 connection status indicator |
| 5 | Fault diagnosis LED                    | 6 | Health status indicator                |
| 7 | UID button/indicator                   | 8 | Power button/indicator                 |

# **Indicator and Button Description**

**Table 5-1** Indicators and buttons on the front panel

| Silkscreen | Indicator/<br>Button   | Description                                                                                                    |
|------------|------------------------|----------------------------------------------------------------------------------------------------|
| 888        | Fault<br>diagnosis LED | <ul> <li>: The device is operating normally.</li> <li>Fault code: A component is faulty.         For details about error codes, see         FusionServer Pro Rack Server iBMC Alarm Handling.     </li> </ul> |

| Silkscreen | Indicator/<br>Button          | Description                                                                                                    |
|------------|-------------------------------|----------------------------------------------------------------------------------------------------|
|            | Power<br>button/<br>indicator | <ul> <li>Power indicator:</li> <li>Off: The device is not powered on.</li> <li>Steady green: The device is powered on.</li> <li>Blinking yellow: The power button is locked. The power button is locked when the iBMC is starting.</li> <li>Steady yellow: The device is ready to power on.</li> <li>Power button:</li> <li>When the device is powered on, you can press this button to gracefully shut down the OS.</li> <li>When the device is powered on, holding down this button for 6 seconds will forcibly power off the device.</li> <li>When the power indicator is steady green, you can press this button to power on the device.</li> </ul> |
|            | UID button/<br>indicator      | <ul> <li>The UID button/indicator helps identify and locate a device.</li> <li>UID indicator:</li> <li>Off: The device is not being located.</li> <li>Blinking blue: The device has been located and is distinguished from other devices that have also been located.</li> <li>Steady blue: The device is being located.</li> <li>UID button:</li> <li>You can turn on or off the UID indicator by pressing the UID button on the panel or by using the iBMC CLI or WebUI.</li> <li>You can press this button to turn on or off the UID indicator.</li> <li>You can press and hold down this button for 4 to 6 seconds to reset the iBMC.</li> </ul>    |
| <b>A</b>   | Health status<br>indicator    | <ul> <li>Off: The device is powered off or is faulty.</li> <li>Blinking red at 1 Hz: A major alarm has been generated on the system.</li> <li>Blinking red at 5 Hz: A critical alarm has been generated on the system.</li> <li>Steady green: The device is operating properly.</li> </ul>                                                                                                    |

| Silkscreen | Indicator/<br>Button | Description                                                                                                    |
|------------|----------------------|----------------------------------------------------------------------------------------------------|
| 0          | NMI button           | A non-maskable interrupt (NMI) is generally triggered to stop the OS for debugging. To trigger an NMI, press this button or click the button on the iBMC WebUI.  NOTICE                                                                                                    |
|            |                      | <ul> <li>Press the NMI button only when the OS is<br/>abnormal. Do not press this button when the<br/>server is operating properly. An NMI does not<br/>gracefully shut down the OS and causes service<br/>interruption and data loss.</li> </ul>                                                      |
|            |                      | <ul> <li>Before pressing the NMI button, ensure that the<br/>OS has the NMI processing program. Otherwise,<br/>the OS may crash. Exercise caution when pressing<br/>this button.</li> </ul>                                                                                                    |
| 55         | LOM port connection  | Each indicator shows the connection status of an Ethernet LOM port.                                                                                                    |
|            | status<br>indicator  | Off: The network port is not in use or has failed.                                                                                                    |
|            |                      | Steady green: The network port is properly connected.                                                                                                    |
|            |                      | NOTE                                                                                                    |
|            |                      | The indicators correspond to two 10GE and two GE network ports on the mainboard.                                                                                                    |
|            |                      | <ul> <li>The LOM has a standby power supply and will<br/>not be powered off even if the service system is<br/>powered off. As long as the LOM ports are<br/>properly connected to other working network<br/>devices, the network ports will remain connected<br/>and the indicators are on.</li> </ul> |

# **5.1.3 Ports**

#### **Port Positions**

• 8 x 2.5" SAS/SATA drive configuration

Figure 5-7 Ports on the front panel

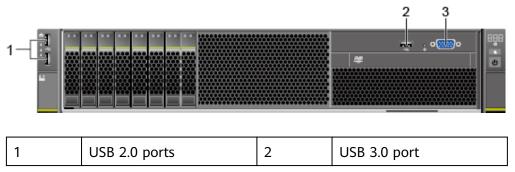

| 3 VGA port | - | - |
|------------|---|---|
|------------|---|---|

• 24 x 2.5" (24 x SAS/SATA or NVMe or 16 x SAS/SATA + 8 x NVMe) drive configuration

Figure 5-8 Ports on the front panel

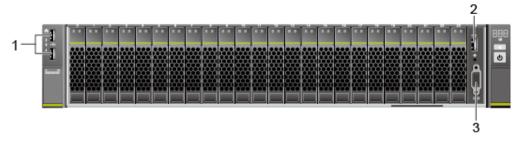

| 1 | USB 2.0 ports | 2 | USB 3.0 port |
|---|---------------|---|--------------|
| 3 | VGA port      | - | -            |

• 25 x 2.5" SAS/SATA drive configuration

Figure 5-9 Ports on the front panel

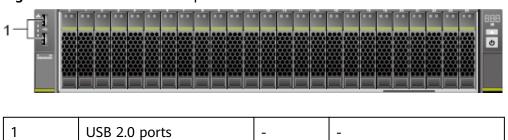

## **Port Description**

**Table 5-2** Ports on the front panel

| Port     | Туре    | <b>Quantity</b> Note | Description                                                   |
|----------|---------|----------------------|---------------------------------------------------------------|
| VGA port | DB15    | 1                    | Used to connect a display terminal, such as a monitor or KVM. |
| USB port | USB 2.0 | 2                    | Used to connect to a USB device.                              |

| Port | Туре    | <b>Quantity</b> <sup>Note</sup> | Description                                                                                                    |
|------|---------|---------------------------------|----------------------------------------------------------------------------------------------------|
|      | USB 3.0 | 1                               | NOTICE  Before connecting an external USB device, check that the USB device functions properly. The server may operate abnormally if an abnormal USB device is connected. |

Note: The number of ports varies depending on server configuration. This table lists the maximum number of ports in different configurations.

# 5.2 Rear Panel

# **5.2.1** Appearance

Figure 5-10 Rear view

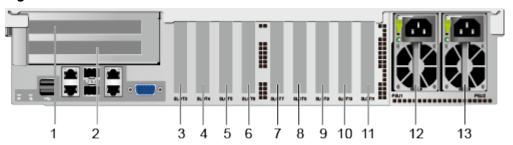

| 1  | PCIe slot 1  | 2  | PCIe slot 2  |
|----|--------------|----|--------------|
| 3  | PCIe slot 3  | 4  | PCIe slot 4  |
| 5  | PCIe slot 5  | 6  | PCIe slot 6  |
| 7  | PCIe slot 7  | 8  | PCIe slot 8  |
| 9  | PCIe slot 9  | 10 | PCIe slot 10 |
| 11 | PCIe slot 11 | 12 | PSU 1        |
| 13 | PSU 2        | -  | -            |

#### 5.2.2 Indicators

#### **Indicator Positions**

Figure 5-11 Indicators on the rear panel

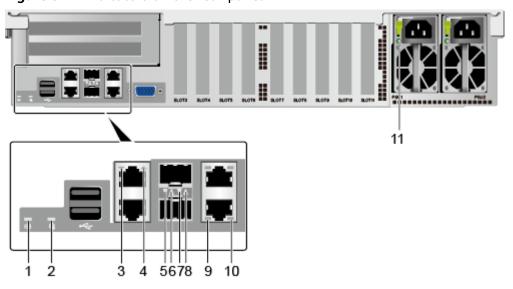

| 1  | Health status indicator                                                                 | 2  | UID indicator                                                                           |
|----|-----------------------------------------------------------------------------------------|----|-----------------------------------------------------------------------------------------|
| 3  | Connection status indicator/Data transmission status indicator for GE electrical port 1 | 4  | Connection status indicator/Data transmission status indicator for GE electrical port 2 |
| 5  | Connection status indicator/Data transmission status indicator for 10GE optical port 4  | 6  | Connection status indicator/Data transmission status indicator for 10GE optical port 3  |
| 7  | Data transmission rate indicator for 10GE optical port 4                                | 8  | Data transmission rate indicator for 10GE optical port 3                                |
| 9  | Data transmission status indicator for the management network port                      | 10 | Connection status indicator for the management network port                             |
| 11 | PSU indicator                                                                           | -  | -                                                                                       |

## **Indicator Description**

Table 5-3 Indicators on the rear panel

| Indicator                                              | Description                                                                                                    |
|--------------------------------------------------------|----------------------------------------------------------------------------------------------------|
| PSU indicator                                          | <ul> <li>Off: No power is supplied.</li> <li>Blinking green at 1 Hz:         <ul> <li>The input is normal, the server is in standby state, and the PSU is in MV6 mode (output voltage is 6.7 V).</li> <li>The input is overvoltage or undervoltage.</li> <li>The PSU is in deep hibernation mode.</li> </ul> </li> <li>Blinking green at 4 Hz: The firmware is being upgraded online.</li> <li>Steady green: The power input and output are normal.</li> <li>Steady orange: The input is normal, but no power output is supplied.</li> <li>NOTE         <ul> <li>The possible causes of no power output are as follows:                  <ul></ul></li></ul></li></ul> |
| UID indicator                                          | <ul> <li>The UID indicator helps identify and locate a device.</li> <li>Off: The device is not being located.</li> <li>Blinking blue: The device has been located and is differentiated from other devices that have also been located.</li> <li>Steady blue: The device is being located.</li> <li>NOTE         You can turn on or off the UID indicator by pressing the UID button or remotely running a command on the iBMC CLI.     </li> </ul>                                                                                                    |
| Health status indicator  Data transmission             | <ul> <li>Off: The device is powered off or is faulty.</li> <li>Blinking red at 1 Hz: A major alarm has been generated on the system.</li> <li>Blinking red at 5 Hz: A critical alarm has been generated on the system.</li> <li>Steady green: The device is operating properly.</li> </ul>                                                                                                    |
| status indicator for<br>the management<br>network port | <ul><li>Off: No data is being transmitted.</li><li>Blinking yellow: Data is being transmitted.</li></ul>                                                                                                    |

| Indicator                                                                               | Description                                                                                                    |
|-----------------------------------------------------------------------------------------|----------------------------------------------------------------------------------------------------|
| Connection status indicator for the management network port                             | <ul> <li>Off: The network port is not connected.</li> <li>Steady green: The network port is properly connected.</li> </ul>                                                                       |
| Connection status indicator/Data transmission status indicator for a GE electrical port | <ul> <li>Off: The network port is not connected.</li> <li>Blinking green: Data is being transmitted.</li> <li>Steady green: The network port is properly connected.</li> </ul>                   |
| Connection status indicator/Data transmission status indicator for a 10GE optical port  | <ul> <li>Off: The network port is not connected.</li> <li>Blinking green: Data is being transmitted.</li> <li>Steady green: The network port is properly connected.</li> </ul>                   |
| Data transmission rate indicator for a 10GE optical port                                | <ul> <li>Off: The network port is not connected.</li> <li>Steady green: The data transmission rate is 10 Gbit/s.</li> <li>Steady yellow: The data transmission rate is not 10 Gbit/s.</li> </ul> |

## **5.2.3 Ports**

#### **Port Positions**

Figure 5-12 Ports on the rear panel

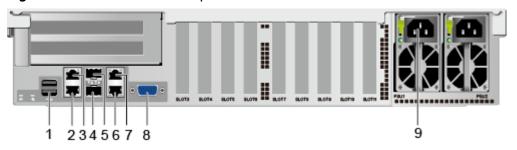

| 1 | USB 3.0 ports                   | 2 | GE electrical port (LOM port 2) |
|---|---------------------------------|---|---------------------------------|
| 3 | GE electrical port (LOM port 1) | 4 | 10GE optical port (LOM port 4)  |
| 5 | 10GE optical port (LOM port 3)  | 6 | Management network port         |
| 7 | Serial port                     | 8 | VGA port                        |

| 9 | PSU sockets | - | - |  |
|---|-------------|---|---|--|
|---|-------------|---|---|--|

# **Port Description**

Table 5-4 Ports on the rear panel

| Port                       | Туре       | Quantity | Description                                                                                                    |
|----------------------------|------------|----------|----------------------------------------------------------------------------------------------------|
| 10GE optical port          | 10GE SFP+  | 2        | 10GE LOM service ports (optical).                                                                                                    |
| GE electrical port         | 1000BASE-T | 2        | GE LOM service ports (electrical).                                                                                                    |
| VGA port                   | DB15       | 1        | Used to connect a display terminal, such as a monitor or KVM.                                                                                                    |
| Serial port                | RJ45       | 1        | Default operating system serial port used for debugging. You can also set it as the iBMC serial port by using the iBMC command.  NOTE  The port uses 3-wire serial communication interface, and the default baud rate is 115,200 bit/s. |
| Management<br>network port | 1000BASE-T | 1        | Used for server management.  NOTE  The management network port is a GE port that supports 100  Mbit/s and 1000 Mbit/s autonegotiation.                                                                                                  |
| USB port                   | USB 3.0    | 2        | Used to connect to a USB device.  NOTICE  Before connecting an external USB device, check that the USB device functions properly. The server may operate abnormally if an abnormal USB device is connected.                             |

| Port       | Туре | Quantity | Description                                                                                                    |
|------------|------|----------|----------------------------------------------------------------------------------------------------|
| PSU socket | -    | 2        | Used to connect to the power distribution unit (PDU) in the cabinet. You can select the number of power supply units (PSUs) as required.  NOTE  When determining the quantity of PSUs, ensure that the rated power of the PSUs is greater than that of the server.  If only one PSU is used, Predicted PSU Status cannot be set to Active/Standby on the iBMC WebUI. |

Table 5-5 LOM port description

| Chip Model | Port Type          | Rate<br>Negotiation<br>Mode                           | Supported<br>Rate | Rates Not<br>Supported |
|------------|--------------------|-------------------------------------------------------|-------------------|------------------------|
| X722       | 10GE optical port  | Auto-<br>negotiation<br>10000 Mbit/s<br>(full duplex) | 10000M            | 10/100/1000<br>M       |
|            | GE electrical port | Auto-<br>negotiation<br>1000 Mbit/s<br>(full duplex)  | 1000M             | 10/100M                |

- Use **Computing Product Compatibility Checker** to obtain information about the cables and optical modules supported by the LOM ports.
- The LOM ports support NC-SI and PXE.
- The LOM ports do not support forced rates.
- The electrical LOM ports cannot be connected to power over Ethernet (PoE) devices (such as a switch with PoE enabled). Connecting a LOM port to a PoE device may cause link communication failure or even damage the NIC.
- The electrical LOM ports do not support SR-IOV.
- Forcibly powering off a server will cause intermittent NC-SI disconnection and disable the Wake on LAN (WOL) function of the LOM ports. To restore the NC-SI connection, refresh the iBMC WebUI.

#### 5.3 Processor

- The server supports two or four processors.
- If two processors are required, install them in sockets CPU1 and CPU2.
- The same model of processors must be used in a server.
- Contact your local ZOOM sales representative or use the **Computing Product Compatibility Checker** to determine the components to be used.

CPU4 CPU3 CPU1 CPU2

Figure 5-13 Processor positions

# 5.4 Memory

## **5.4.1 Memory Identifier**

You can determine the memory module properties based on the label attached to the memory module.

Figure 5-14 Memory identifier

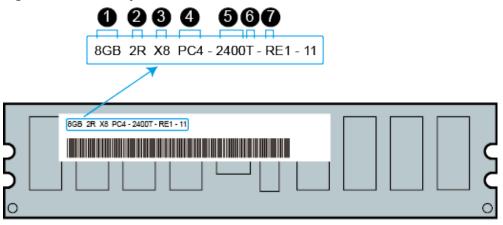

| callout | Description                          | Definition                                                                                           |
|---------|--------------------------------------|----------------------------------------------------------------------------------------------------|
| 1       | Capacity of the memory module        | <ul> <li>8 GB</li> <li>16 GB</li> <li>32 GB</li> <li>64 GB</li> <li>128 GB</li> </ul>                |
| 2       | Number of ranks of the memory module | <ul><li>1R: single-rank</li><li>2R: dual-rank</li><li>4R: quad-rank</li><li>8R: octal-rank</li></ul> |
| 3       | Data width on the DRAM               | <ul><li>X4: 4-bit</li><li>X8: 8-bit</li></ul>                                                        |
| 4       | Type of the memory interface         | <ul><li>PC3: DDR3</li><li>PC4: DDR4</li></ul>                                                        |
| 5       | Maximum memory speed                 | <ul><li>2133 MT/S</li><li>2400 MT/S</li><li>2666 MT/S</li><li>2933 MT/S</li></ul>                    |
| 6       | Column Access Strobe (CAS) latency   | <ul><li>P: 15</li><li>T: 17</li></ul>                                                                |
| 7       | DIMM type                            | R: RDIMM     L: LRDIMM                                                                               |

# **5.4.2 Memory Subsystem Architecture**

The 2488H V5 provides 48 memory slots. Each processor integrates six memory channels.

Install DIMMs in primary memory channels first. If the primary memory channel is not populated, the DIMMs in secondary memory channels cannot be used.

Table 5-6 Memory channels

| СРИ   | Memory Channel | Memory Slot |
|-------|----------------|-------------|
| CPU 1 | A (primary)    | DIMM000(A)  |
|       | А              | DIMM001(G)  |
|       | B (primary)    | DIMM010(B)  |
|       | В              | DIMM011(H)  |
|       | C (primary)    | DIMM020(C)  |
|       | С              | DIMM021(I)  |
|       | D (primary)    | DIMM030(D)  |
|       | D              | DIMM031(J)  |
|       | E (primary)    | DIMM040(E)  |
|       | Е              | DIMM041(K)  |
|       | F (primary)    | DIMM050(F)  |
|       | F              | DIMM051(L)  |
| CPU 2 | A (primary)    | DIMM100(A)  |
|       | Α              | DIMM101(G)  |
|       | B (primary)    | DIMM110(B)  |
|       | В              | DIMM111(H)  |
|       | C (primary)    | DIMM120(C)  |
|       | С              | DIMM121(I)  |
|       | D (primary)    | DIMM130(D)  |
|       | D              | DIMM131(J)  |
|       | E (primary)    | DIMM140(E)  |
|       | Е              | DIMM141(K)  |
|       | F (primary)    | DIMM150(F)  |
|       | F              | DIMM151(L)  |

| СРИ   | Memory Channel | Memory Slot |
|-------|----------------|-------------|
| CPU 3 | A (primary)    | DIMM200(A)  |
|       | Α              | DIMM201(G)  |
|       | B (primary)    | DIMM210(B)  |
|       | В              | DIMM211(H)  |
|       | C (primary)    | DIMM220(C)  |
|       | С              | DIMM221(I)  |
|       | D (primary)    | DIMM230(D)  |
|       | D              | DIMM231(J)  |
|       | E (primary)    | DIMM240(E)  |
|       | E              | DIMM241(K)  |
|       | F (primary)    | DIMM250(F)  |
|       | F              | DIMM251(L)  |
| CPU 4 | A (primary)    | DIMM300(A)  |
|       | A              | DIMM301(G)  |
|       | B (primary)    | DIMM310(B)  |
|       | В              | DIMM311(H)  |
|       | C (primary)    | DIMM320(C)  |
|       | С              | DIMM321(I)  |
|       | D (primary)    | DIMM330(D)  |
|       | D              | DIMM331(J)  |
|       | E (primary)    | DIMM340(E)  |
|       | Е              | DIMM341(K)  |
|       | F (primary)    | DIMM350(F)  |
|       | F              | DIMM351(L)  |

# **5.4.3 Memory Compatibility**

Observe the following rules when configuring DDR4 DIMMs:

#### **NOTICE**

- A server must use the same model of DDR4 DIMMs, and all the DIMMs operate at the same speed, which is the smallest value of:
  - Memory speed supported by a processor
  - Maximum operating speed of a DIMM
- The DDR4 DIMMs of different types (RDIMM and LRDIMM) and specifications (capacity, bit width, rank, and height) cannot be used together.
- Contact your local ZOOM sales representative or use the Computing Product Compatibility Checker to determine the components to be used.
- The memory can be used with Intel® Xeon® Scalable Skylake and Cascade Lake processors. The maximum memory capacity supported varies depending on the processor model.
  - Skylake processors
    - M processors: 1.5 TB/socket
    - Other processors: 768 GB/socket
  - Cascade Lake processors
    - L processors: 4.5 TB/socket
    - M processors: 2 TB/socket
    - Other processors: 1 TB/socket
- The total memory capacity is the sum of the capacity of all DDR4 DIMMs.

#### NOTICE

The total memory capacity cannot exceed the maximum memory capacity supported by the CPUs.

- Use the **Computing Product Compatibility Checker** to determine the capacity type of a single DIMM.
- The maximum number of DIMMs supported by a server varies depending on the CPU type, memory type, rank quantity, and operating voltage.

#### ■ NOTE

Each memory channel supports a maximum of 8 ranks. The number of DIMMs supported by each channel varies depending on the number of ranks supported by each channel:

Number of DIMMs supported by each channel ≤ Number of ranks supported by each memory channel/Number of ranks supported by each DIMM

A memory channel supports more than eight ranks for LRDIMMs.

#### **Ⅲ** NOTE

A quad-rank LRDIMM generates the same electrical load as a single-rank RDIMM on a memory bus.

**Table 5-7** DDR4 memory specifications

| Parameter                             | Specifications    |                   |
|---------------------------------------|-------------------|-------------------|
| Maximum capacity per DD               | 128               |                   |
| Rated speed (MT/s)                    | 2933              |                   |
| Operating voltage (V)                 | 1.2               |                   |
| Maximum number of DDR                 | 48                |                   |
| Maximum DDR4 memory (GB) <sup>b</sup> | 6144              |                   |
| Maximum operating speed (MT/s)        | 1DPC <sup>c</sup> | 2933 <sup>d</sup> |
|                                       | 2DPC              | 2666              |

- a: The maximum number of DDR4 DIMMs is based on four-processor configuration. The value is halved for a server with two processors.
- b: The maximum DDR4 memory capacity varies depending on the processor type. The value listed in this table is based on the assumption that DIMMs are fully configured.
- c: DPC (DIMM per channel) indicates the number of DIMMs per channel.
- d: If the Cascade Lake processor is used, the maximum operating speed of a DIMM can reach 2933 MT/s. If the Skylake processor is used, the maximum operating speed of a DIMM can reach 2666 MT/s only.

# 5.4.4 Memory Installation Guidelines

- Observe the following when configuring DDR4 DIMMs:
  - Install DIMMs only when corresponding processors are installed.
  - Do not install LRDIMMs and RDIMMs in the same server.
  - Install filler DIMMs in vacant slots.
- Observe the following when configuring DDR4 DIMMs in specific operating mode:
  - Memory sparing mode
    - Comply with the general installation guidelines.
    - Each memory channel must have a valid online spare configuration.
    - The channels can have different online spare configurations.
    - Each populated channel must have a spare rank.
  - Memory mirroring mode
    - Comply with the general installation guidelines.
    - Each processor supports two integrated memory controllers (IMCs).
       At least two channels of each IMC are used for installing DIMMs

(channels 1 and 2, or channels 1, 2, and 3). The DIMMs installed must be identical in size and organization.

- For a multi-processor configuration, each processor must have a valid memory mirroring configuration.
- Memory scrubbing mode
  - Comply with the general installation guidelines.

## **5.4.5 Memory Installation Positions**

A 2488H V5 supports a maximum of 48 DDR4 DIMMs. To maximize the performance, balance the total memory capacity between the installed processors and load the channels similarly whenever possible.

#### NOTICE

At least one DDR4 DIMM must be installed in the memory slots corresponding to CPU 1.

CPUs 1 and 2 are located on the mainboard, and CPUs 3 and 4 are located on the daughter board.

• Memory slots on the mainboard

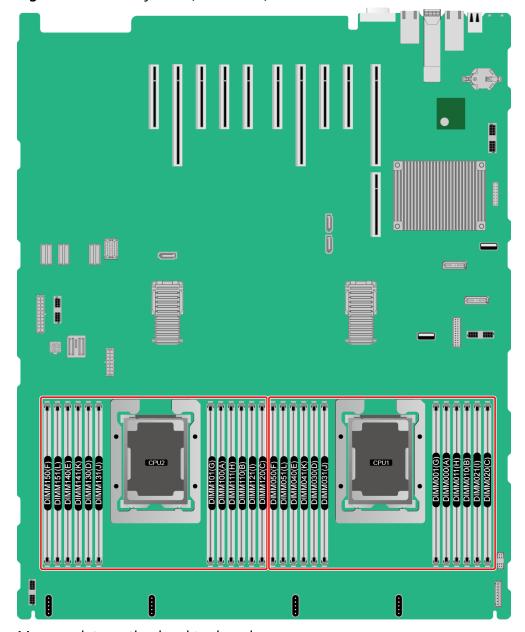

Figure 5-15 Memory slots (mainboard)

• Memory slots on the daughter board

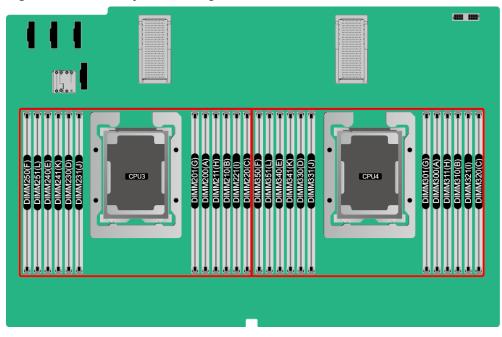

Figure 5-16 Memory slots (daughter board)

Figure 5-17 DDR4 memory installation guidelines (2 processors)

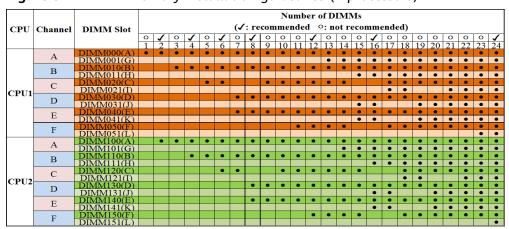

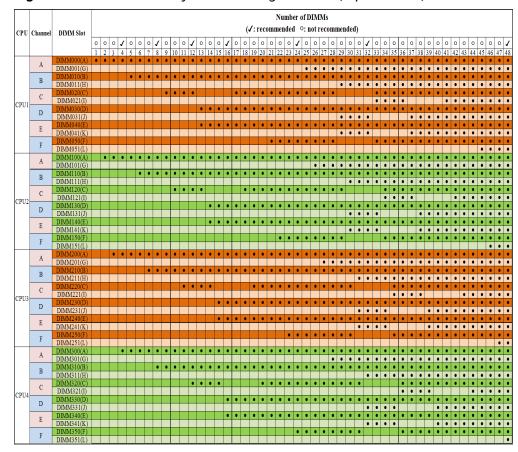

Figure 5-18 DDR4 memory installation guidelines (4 processors)

## **5.4.6 Memory Protection Technologies**

The following memory protection technologies are supported:

- ECC
- Full mirroring
- Address range mirroring
- SDDC
- SDDC+1
- Rank sparing mode
- Static virtual lockstep
- Faulty DIMM isolation
- Memory thermal throttling
- Memory address parity protection
- Memory demand/patrol scrubbing
- Device tagging
- Data scrambling
- Adaptive double device data correction (ADDDC)
- ADDDC+1

# 5.5 Storage

# **5.5.1 Drive Configurations**

**Table 5-8** Drive configurations

| Configuration                                                   | Maximum Front Drives                                                                                                    | Drive Management<br>Mode                          |
|-----------------------------------------------------------------|----------------------------------------------------------------------------------------------------|---------------------------------------------------|
| 8 x 2.5" SAS/SATA<br>drive configuration                        | <ul><li>Slots 0 to 7 support only SAS/SATA drives.</li></ul>                                                                       | 1 x RAID controller card                          |
| 24 x 2.5" SAS/SATA<br>drive configuration                       | <ul><li>Slots 0 to 23 support only SAS/SATA drives.</li></ul>                                                                      | 3 x RAID controller card                          |
| 24 x 2.5" NVMe drive configuration                              | <ul><li>24</li><li>Slots 0 to 23 support<br/>NVMe drives.</li></ul>                                                                | CPU (directly connected through the NVMe adapter) |
| 24 x 2.5" (16 x SAS/<br>SATA + 8 x NVMe)<br>drive configuration | <ul> <li>Slots 0 to 3 and slots 20 to 23 support only NVMe drives.</li> <li>Slots 4 to 19 support only SAS/SATA drives.</li> </ul> | 1 x RAID controller card<br>+ 2 x NVMe adapter    |
| 25 x 2.5" SAS/SATA<br>drive configuration                       | <ul><li>Slots 0 to 24 support only SAS/SATA drives.</li></ul>                                                                      | 1 x RAID controller card                          |

- a: A RAID controller card is required only when SAS or SATA drives are installed in front slots 0 to 3.
- Contact your local ZOOM sales representative or use the **Computing Product Compatibility Checker** to determine the components to be used.

## 5.5.2 Drive Numbering

• 8 x 2.5" SAS/SATA drive configuration

Figure 5-19 Drive numbering

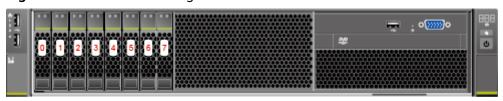

• 24 x 2.5" (24 x SAS/SATA or NVMe or 16 x SAS/SATA + 8 x NVMe) drive configuration

Figure 5-20 Drive numbering

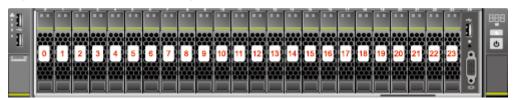

• 25 x 2.5" SAS/SATA drive configuration

Figure 5-21 Drive numbering

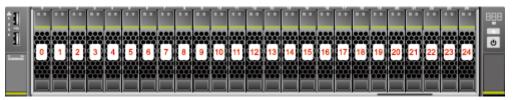

## 5.5.3 Drive Indicators

### **SAS/SATA Drive Indicators**

Figure 5-22 SAS/SATA drive indicators

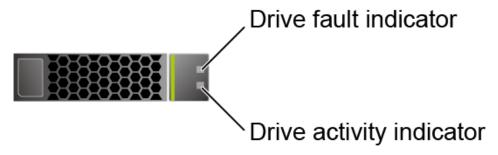

Table 5-9 Description of SAS/SATA drive indicators

| Activity Indicator (Green) | Fault Indicator<br>(Yellow) | Description                                                                           |  |
|----------------------------|-----------------------------|---------------------------------------------------------------------------------------|--|
| Steady on                  | Off                         | The drive is in position.                                                             |  |
| Blinking at 4 Hz           | Off                         | Data is being read or written normally or data on the primary drive is being rebuilt. |  |
| Steady on                  | Blinking at 1 Hz            | The drive is being located.                                                           |  |
| Blinking at 1 Hz           | Blinking at 1 Hz            | The data on the secondary drive is being rebuilt.                                     |  |

| Activity Indicator (Green) | Fault Indicator<br>(Yellow) | Description                                  |
|----------------------------|-----------------------------|----------------------------------------------|
| Off                        | Steady on                   | A member drive in the RAID array is removed. |
| Steady on                  | Steady on                   | The drive is faulty.                         |

#### **NVMe Drive Indicators**

Figure 5-23 NVMe drive indicators

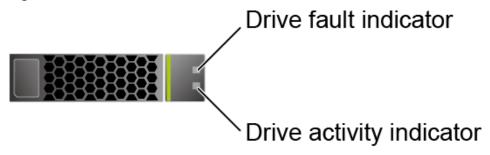

**Table 5-10** Description of NVMe drive indicators (only orderly hot swap supported)

| Activity Indicator (Green) | Fault Indicator<br>(Yellow) | Description                                                           |
|----------------------------|-----------------------------|-----------------------------------------------------------------------|
| Off                        | Off                         | The NVMe drive cannot be detected.                                    |
| Steady on                  | Off                         | The NVMe drive is working properly.                                   |
| Blinking at 2 Hz           | Off                         | Data is being read from or written to the NVMe drive.                 |
| Off                        | Blinking at 2 Hz            | The NVMe drive is being located or hot-swapped.                       |
| Off                        | Blinking at 0.5 Hz          | The hot removal process is complete, and the NVMe drive is removable. |
| Steady on/Off              | Steady on                   | The NVMe drive is faulty.                                             |

## 5.5.4 RAID Controller Card

The RAID controller card supports RAID configuration, RAID level migration, and drive roaming.

- Contact your local ZOOM sales representative or use the Computing Product Compatibility Checker to determine the components to be used.
- For details about the RAID controller card, see ZOOM V5 Server RAID Controller Card User Guide.

# 5.6 I/O Expansion

### 5.6.1 PCIe Cards

PCIe cards provide ease of expandability and connection.

 Contact your local ZOOM sales representative or use the Computing Product Compatibility Checker to determine the components to be used.

### 5.6.2 PCIe Slots

#### **PCIe Slots**

Figure 5-24 PCIe slots

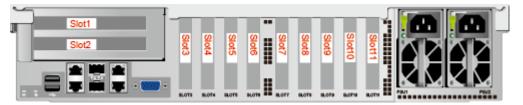

- Slots 1 and 2 are provided by the PCIe riser module.
- Slots 3 to 11 are provided by the mainboard.

## **5.6.3 PCIe Slot Description**

**Ⅲ** NOTE

The PCIe slots mapping to a vacant CPU socket are unavailable.

Table 5-11 PCIe slot description

| PCIe<br>Slot | CPU   | PCIe<br>Standa<br>rds | Connec<br>tor<br>Width | Bus<br>Width | Port<br>No. | Bus/ Device/ Functio n Numbe r (B/D/F) | Slot<br>Size                       |
|--------------|-------|-----------------------|------------------------|--------------|-------------|----------------------------------------|------------------------------------|
| LOM          | CPU 1 | PCle 3.0              | -                      | x4           | Port2D      | 0x24/0x<br>03/0x00                     | -                                  |
| Slot 1       | CPU 1 | PCIe 3.0              | x16                    | x16          | Port3A      | 0x32/0x<br>00/0x00                     | Full-<br>height,<br>3/4-<br>length |

| PCIe<br>Slot | СРИ   | PCIe<br>Standa<br>rds | Connec<br>tor<br>Width | Bus<br>Width | Port<br>No. | Bus/<br>Device/<br>Functio<br>n<br>Numbe<br>r<br>(B/D/F) | Slot<br>Size |
|--------------|-------|-----------------------|------------------------|--------------|-------------|----------------------------------------------------------|--------------|
| Slot 2       | CPU 4 | PCle 3.0              | x8                     | x8           | Port2A      | 0xE2/0x<br>00/0x00                                       | FHHL         |
| Slot 3       | CPU 1 | PCIe 3.0              | x8                     | x4           | Port2C      | 0x24/0x<br>02/0x00                                       | HHHL         |
| Slot 4       | CPU 1 | PCIe 3.0              | x8                     | x8           | Port2A      | 0x24/0x<br>00/0x00                                       | HHHL         |
| Slot 5       | CPU 1 | PCIe 3.0              | x16                    | x16          | Port1A      | 0x08/0x<br>00/0x00                                       | HHHL         |
| Slot 6       | CPU 2 | PCIe 3.0              | x8                     | x8           | Port2C      | 0x62/0x<br>02/0x00                                       | HHHL         |
| Slot 7       | CPU 2 | PCIe 3.0              | x8                     | x8           | Port2A      | 0x62/0x<br>00/0x00                                       | HHHL         |
| Slot 8       | CPU 2 | PCIe 3.0              | x8                     | x8           | Port1A      | 0x43/0x<br>00/0x00                                       | HHHL         |
| Slot 9       | CPU 3 | PCIe 3.0              | x8                     | x8           | Port2A      | 0xA2/0x<br>00/0x00                                       | HHHL         |
| Slot 10      | CPU 2 | PCle 3.0              | x16                    | x16          | Port3A      | 0x71/0x<br>00/0x00                                       | HHHL         |
| Slot 11      | CPU 2 | PCIe 3.0              | x8                     | x8           | Port1C      | 0x43/0x<br>02/0x00                                       | HHHL         |

- The B/D/F (Bus/Device/Function Number) values are the default values when the server is fully configured with PCIe devices. The values may vary if the server is not fully configured with PCIe devices or if a PCIe card with a PCI bridge is configured.
- The PCIe x16 slots are backward compatible with PCIe x8, PCIe x4, and PCIe x1 cards. The PCIe cards are not forward compatible. That is, the PCIe slot width cannot be smaller than the PCIe card link width.
- The full-height 3/4-length PCIe slots are backward compatible with FHHL or HHHL PCIe cards.
- All slots support PCIe cards of up to 75 W. The power of a PCIe card varies depending on its model.

## 5.7 PSUs

- The server supports one or two PSUs.
- The server supports AC or DC PSUs.
- The PSUs are hot-swappable.
- The server supports two PSUs in 1+1 redundancy.
- The same model of PSUs must be used in a server.
- The PSUs are protected against short circuit. Double-pole fuse is provided for the PSUs with dual input live wires.
- Contact your local ZOOM sales representative or use the **Computing**

**Product Compatibility Checker** to determine the components to be used. NO  $\square_{\mathsf{TF}}$ 

For a server configured with one or two 1500 W Platinum AC PSUs:

- When the input voltage is from 100 V AC to 132 V AC, the output power drops to 1000 w
- Two 1500 W AC Platinum PSUs can serve as 1700 W PSUs.

Figure 5-25 PSU positions

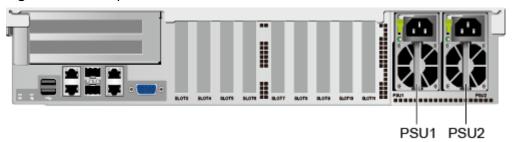

## 5.8 Fans

- The server supports four fan modules.
- The fan modules are hot-swappable.
- The server tolerates failure of a single fan.
- The fan speed can be adjusted.
- The same model of fan modules must be used in a server.

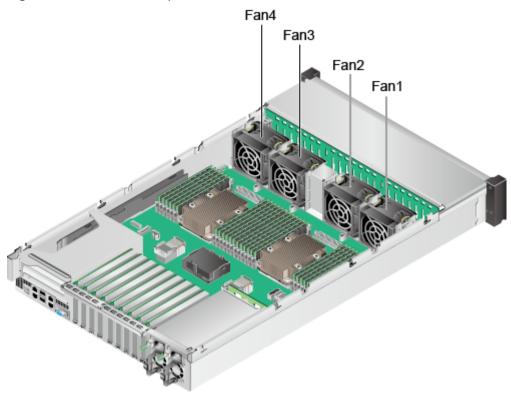

Figure 5-26 Fan module positions

## 5.9 LCD

#### **Functions**

The LCD displays the installation status and running status of server components and enables users to set the IP address of the iBMC management network port on the server.

The LCD and the server iBMC form an LCD subsystem. The LCD directly obtains device information from the iBMC. The LCD subsystem does not store device data, but allows users to query device status and alarms.

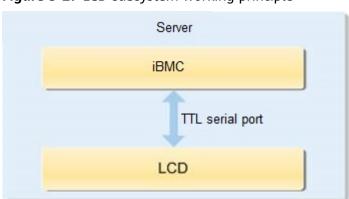

Figure 5-27 LCD subsystem working principle

#### Interface

Figure 5-28 LCD module interface

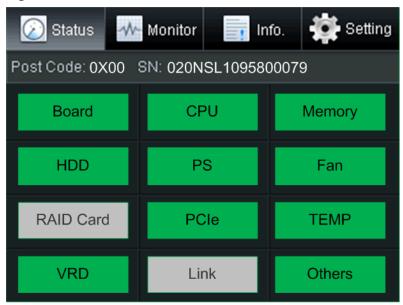

| Tab Name | Function                                                                                                    |
|----------|----------------------------------------------------------------------------------------------------|
| Status   | Displays the port 80 status, serial number, component status, and component alarms of the server.                                                                  |
| Monitor  | Displays the current power of the server, CPU temperature, and inlet temperature.                                                                                  |
| Info.    | Displays the IP address and MAC address of the iBMC management network port, MAC addresses of host LOM ports, device SNs, asset information, and firmware version. |
| Setting  | Sets the IP address of the iBMC management network port.                                                                                                    |

For details about how to use the LCD, see *2488H V5 Server V100R005 LCD User Guide*.

## 5.10 Boards

## 5.10.1 Mainboard

Figure 5-29 2488H V5 mainboard

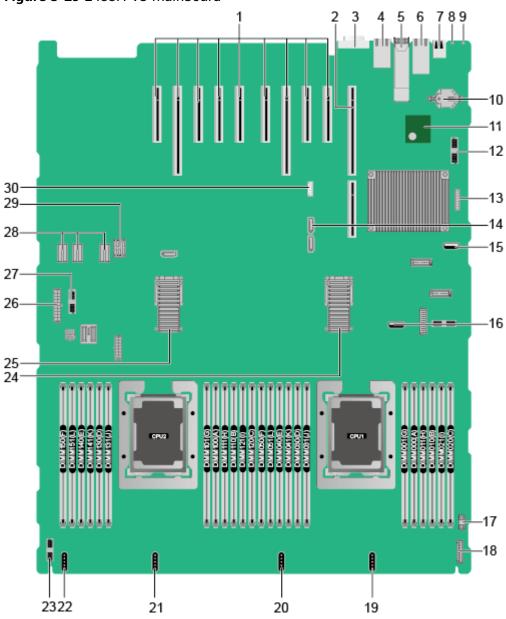

| 1 | PCIe card slots (3 to 11 from right to left) | 2 | PCIe riser slots (J207 for CPU 1 and J230 for CPU 4)                     |
|---|----------------------------------------------|---|--------------------------------------------------------------------------|
| 3 | VGA connector (VGA<br>CONN/J169)             | 4 | System serial port and<br>management network<br>port (J242) <sup>a</sup> |
| 5 | 10GE optical port (10GE<br>PORT0&PORT1/J140) | 6 | GE electrical port (GE<br>PORT2&PORT3/J138)                              |

| 7  | USB 3.0 port (REAR<br>USB3.0/J172)                           | 8   | UID indicator                                          |
|----|--------------------------------------------------------------|-----|--------------------------------------------------------|
| 9  | Health status indicator                                      | 10  | System battery (U4042)                                 |
| 11 | TPM port (TPM CONN/<br>J55)                                  | 12  | Right mounting ear connector (J131)                    |
| 13 | Jumper (J93) <sup>b</sup>                                    | 14  | SATA DVD drive connector (J130)                        |
| 15 | USB 3.0 port (FRONT<br>USB3.0/J190) <sup>c</sup>             | 16  | USB 3.0 port (INNER<br>USB3.0/J182)                    |
| 17 | VGA connector (J233)                                         | 18  | LCD connector (LCD<br>CONN/J87)                        |
| 19 | Fan port 4 (FAN4/J102)                                       | 20  | Fan port 3 (FAN3/J103)                                 |
| 21 | Fan port 2 (FAN2/J104)                                       | 22  | Fan port 1 (FAN1/J105)                                 |
| 23 | Drive backplane signal connector (HDD BP/J235)               | 24  | High-speed backplane<br>connector (J244) <sup>d</sup>  |
| 25 | High-speed backplane<br>connector (J243) <sup>d</sup>        | 26  | Drive backplane power connector (BP PWR/J237)          |
| 27 | Left mounting ear<br>connector (LEFT EAR<br>CONN BOARD/J115) | 28  | PSU backplane power<br>connectors (J225/J226/<br>J239) |
| 29 | PSU backplane signal connectors (J238)                       | 30  | VROC key port (J144) <sup>e</sup>                      |
|    |                                                              | l . |                                                        |

- a: The upper one is an RJ45 serial port, and the lower one is an RJ45 management port.
- b: The BMC\_SER\_MANUAL pin is used for changing the connection direction of the physical serial port. The CLEAR\_BMC\_PW pin is used for restoring default iBMC settings.
- c: The built-in USB 3.0 port can be connected to the front USB 3.0 port through a USB cable. It cannot be used directly.
- d: CPUs 1 and 2 are on the mainboard, and CPUs 3 and 4 are on the daughter board. The mainboard and daughter board are interconnected through high-speed backplane connectors.
- e: The port is reserved.

## 5.10.2 Daughter Board

**Figure 5-30** shows the daughter board of the 2488H V5. **Figure 5-31** shows the connection between the daughter board and the mainboard.

#### □ NOTE

CPUs 1 and 2 are on the mainboard, and CPUs 3 and 4 are on the daughter board. The mainboard and daughter board are interconnected through high-speed backplane connectors.

Figure 5-30 Daughter board

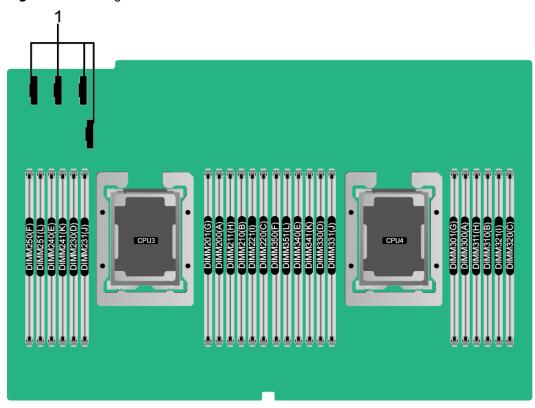

| 1 | Slimline connectors for connecting the daughter board and the mainboard | - | - |
|---|-------------------------------------------------------------------------|---|---|
|   | (reserved)                                                              |   |   |

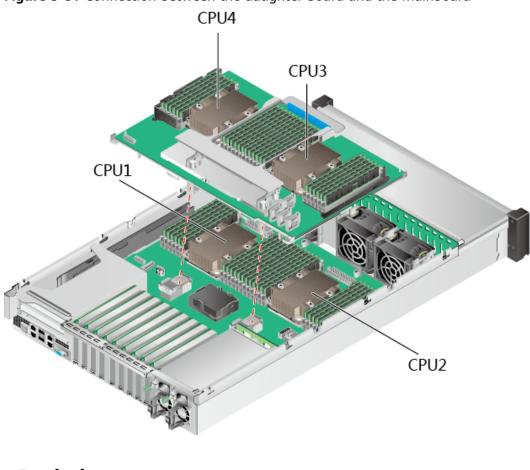

Figure 5-31 Connection between the daughter board and the mainboard

# 5.10.3 Drive Backplane

• 8 x 2.5" SAS/SATA drive backplane

Figure 5-32 8 x 2.5" SAS/SATA drive backplane

| 1 Signal cable connector (J1) | 2 | DVD drive power connector (J11) |
|-------------------------------|---|---------------------------------|
|-------------------------------|---|---------------------------------|

| 3 | SAS cable connector (PORT B/J29) | 4 | SAS cable connector (PORT A/J28) |
|---|----------------------------------|---|----------------------------------|
| 5 | Backplane power connector (J24)  | - | -                                |

• 24 x 2.5" SAS/SATA drive backplane

Figure 5-33 24 x 2.5" SAS/SATA drive backplane

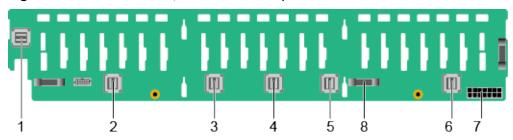

| 1 | SAS cable connector (PORT 3B/J33)    | 2 | SAS cable connector<br>(PORT 3A/J39)  |
|---|--------------------------------------|---|---------------------------------------|
| 3 | SAS cable connector (PORT 2B/J31)    | 4 | SAS cable connector (PORT 2A/J30)     |
| 5 | SAS cable connector<br>(PORT 1B/J29) | 6 | SAS cable connector<br>(PORT 1A/J28)  |
| 7 | Backplane power connector (J24)      | 8 | Backplane signal cable connector (J1) |

• 24 x 2.5" (16 x SAS/SATA + 8 x NVMe) drive backplane

**Figure 5-34** 24 x 2.5" (16 x SAS/SATA + 8 x NVMe) drive backplane

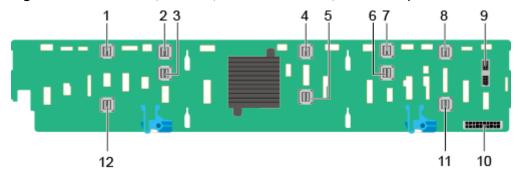

| 1 | NVMe (PORT B_N2/J26) | 2 | NVMe (PORT B_N0/J24)                  |
|---|----------------------|---|---------------------------------------|
| 3 | NVMe (PORT B_N1/J25) | 4 | SAS cable connector<br>(PORT C_0/J28) |

| 5  | SAS cable connector (PORT C_1/J29)    | 6  | NVMe (PORT A_N1/J21)           |
|----|---------------------------------------|----|--------------------------------|
| 7  | NVMe (PORT A_N0/J20)                  | 8  | NVMe (PORT A_N2/J22)           |
| 9  | Backplane signal cable connector (J1) | 10 | Backplane power connector (J3) |
| 11 | NVMe (PORT A_N3/J23)                  | 12 | NVMe (PORT B_N3/J27)           |

## • 24 x 2.5" NVMe drive backplane

Figure 5-35 24 x 2.5" NVMe drive backplane

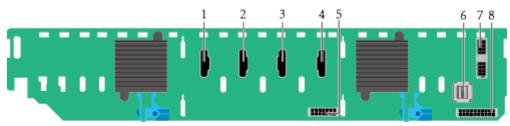

| 1 | Slimline A connector (J6)             | 2 | Slimline B connector (J5)             |
|---|---------------------------------------|---|---------------------------------------|
| 3 | Slimline C connector (J7)             | 4 | Slimline D connector (J8)             |
| 5 | Power connector 2 (J34)               | 6 | mini-SAS HD connector<br>(PORT A/J52) |
| 7 | Backplane signal cable connector (J3) | 8 | Power connector 1 (J2)                |

## • 25 x 2.5" SAS/SATA drive backplane

Figure 5-36 25 x 2.5" SAS/SATA drive backplane

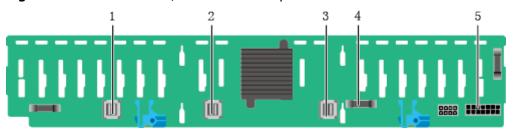

| 1 | SAS cable connector (PORT A/J28)    | 2 | SAS cable connector<br>(PORT B/J29)   |
|---|-------------------------------------|---|---------------------------------------|
| 3 | SAS cable connector (REAR PORT/J31) | 4 | Backplane signal cable connector (J1) |
| 5 | Backplane power connector (J24)     | - | -                                     |

# 6 Product Specifications

- **6.1 Technical Specifications**
- **6.2 Environmental Specifications**
- 6.3 Physical Specifications

# **6.1 Technical Specifications**

Table 6-1 Technical specifications

| Category    | Specifications                                                                                                    |
|-------------|----------------------------------------------------------------------------------------------------|
| Form factor | 2U rack server                                                                                                    |
| Chipset     | Intel® C622                                                                                                    |
| Processors  | <ul> <li>Supports two or four processors.</li> <li>Intel® Xeon® Scalable (Skylake and Cascade Lake) processors</li> <li>Built-in memory controller and six memory channels</li> <li>Built-in PCIe controller, supporting PCIe 3.0 and 48 lanes per processor</li> <li>Three UPI buses between processors, providing up to 10.4GT/s transmission per channel</li> <li>Up to 28 cores (2.7 GHz)</li> <li>Max. 3.8 GHz (four cores)</li> <li>Min. 1.375 MB L3 cache per core</li> <li>Max. 205 W TDP</li> <li>NOTE  The preceding information is for reference only. Use the Computing Product Compatibility Checker to obtain specific information.</li> </ul> |

| Category | Specifications                                                                                                    |
|----------|----------------------------------------------------------------------------------------------------|
| Memory   | <ul> <li>Supports 48 memory modules of the following types:</li> <li>Up to 48 DDR4 memory modules</li> <li>Max. 2933 MT/s memory speed</li> <li>RDIMM and LRDIMM support</li> <li>The DDR4 memory modules of different types (RDIMM and LRDIMM) and specifications (capacity, bit width, rank, and height) cannot be used together.</li> </ul> |
|          | NOTE The preceding information is for reference only. Use the Computing Product Compatibility Checker to obtain specific information.                                                                                                    |

| Category | Specifications                                                                                                    |
|----------|----------------------------------------------------------------------------------------------------|
| Storage  | Supports a variety of drive configurations. For details, see <b>5.5.1 Drive Configurations</b> .                                                                                                    |
|          | Supports two M.2 SSDs.                                                                                                    |
|          | <ul> <li>M.2 SSDs are supported only when the server is<br/>configured with an Avago SAS3004iMR RAID<br/>controller card.</li> </ul>                                                                                                    |
|          | <ul> <li>The drive letter of the M.2 SSDs managed by the<br/>Avago SAS3004iMR RAID controller card can be<br/>set to <b>sda</b> by modifying the GRUB parameters<br/>only when the RAID controller card is used with a<br/>SmartRAID 3152-8i or SmartHBA 2100-8i RAID<br/>controller card.</li> </ul>                                                                                                    |
|          | NOTE                                                                                                    |
|          | <ul> <li>The M.2 SSD module is used only as the boot device<br/>when the OS is installed. Small-capacity (32 GB or 64<br/>GB) M.2 SSDs do not support logging due to poor<br/>endurance. If a small-capacity M.2 SSD is used as the<br/>boot device, a dedicated log drive or log server is<br/>required for logging. For example, you can dump<br/>VMware logs in either of the following ways:</li> </ul> |
|          | <ul> <li>Redirect /scratch. For details, see https://<br/>kb.vmware.com/s/article/1033696.</li> </ul>                                                                                                    |
|          | <ul> <li>Configure syslog. For details, see https://<br/>kb.vmware.com/s/article/2003322.</li> </ul>                                                                                                    |
|          | <ul> <li>The M.2 SSD cannot be used to store data due to poor<br/>endurance. In write-intensive applications, the M.2 SSD<br/>will wear out in a short time.</li> <li>Use enterprise-level high endurance (HE) SSDs or<br/>HDDs for data storage.</li> </ul>                                                                                                    |
|          | <ul> <li>The M.2 SSD is not recommended for write-intensive<br/>service software due to poor endurance.</li> </ul>                                                                                                    |
|          | Do not use the M.2 SSD as the cache.                                                                                                    |
|          | Supports hot swap of SAS/SATA drives.                                                                                                    |
|          | <ul> <li>Supports a variety of RAID controller cards. Use the<br/>Computing Product Compatibility Checker to<br/>obtain information about the specific RAID<br/>controller cards supported.</li> </ul>                                                                                                    |
|          | <ul> <li>The RAID controller card supports RAID<br/>configuration, RAID level migration, and drive<br/>roaming.</li> </ul>                                                                                                    |
|          | <ul> <li>The PCIe RAID controller card occupies one standard PCIe slot.</li> </ul>                                                                                                    |
|          | For details about the RAID controller card, see ZOOM V5 Server RAID Controller Card User Guide.                                                                                                    |
|          | Supports a SAS RAID controller card (with a 1 GB, 2 GB, or 4 GB cache) and a supercapacitor (providing)                                                                                                    |

| Category      | Specifications                                                                                                    |
|---------------|----------------------------------------------------------------------------------------------------|
|               | power-off protection) to improve storage performance and data security.                                                                                                    |
| Network       | Supports LOM.                                                                                                    |
|               | <ul> <li>Supports two 10GE optical ports and two GE<br/>electrical ports via the NIC chip integrated on the<br/>mainboard.</li> </ul>                                                                     |
|               | The LOM ports support NC-SI and PXE.                                                                                                    |
|               | NOTE  The electrical LOM ports cannot be connected to PoE devices (such as a switch with PoE enabled). Connecting a LOM port to a PoE device may cause link communication failure or even damage the NIC. |
| I/O expansion | 11 PCIe 3.0 slots:                                                                                                    |
|               | <ul> <li>Two slots for riser cards and nine onboard slots. For<br/>details, see 5.6.2 PCIe Slots and 5.6.3 PCIe Slot<br/>Description.</li> </ul>                                                          |
|               | <ul> <li>Support ZOOM proprietary PCIe SSD cards to<br/>bolster I/O performance for applications such as<br/>searching, caching, and download services.</li> </ul>                                        |
|               | NOTE The preceding information is for reference only. Use the Computing Product Compatibility Checker to obtain specific information.                                                                     |

| Category          | Specifications                                                                                                    |  |
|-------------------|----------------------------------------------------------------------------------------------------|--|
| Ports             | Supports a variety of ports.  • Ports on the front panel:  - Two USB 2.0 ports  - One USB 3.0 port                                                                                                    |  |
|                   | <ul> <li>One DB15 VGA port</li> <li>NOTE         <ul> <li>For the server that uses 25 x 2.5" drive configuration, the front panel provides only two USB 2.0 ports.</li> </ul> </li> <li>Ports on the rear panel:         <ul> <li>Two USB 3.0 ports</li> <li>One DB15 VGA port</li> <li>One RJ45 serial port</li> <li>One RJ45 system management port</li> <li>Two GE electrical ports</li> <li>Two 10GE optical ports</li> </ul> </li> <li>Built-in ports:</li> </ul>                                                                                                 |  |
|                   | - Two USB 3.0 ports  NOTE  In the 8 x 2.5" or 24 x 2.5" drive configuration, only one USB3.0 built-in port is provided.  NOTE  You are not advised to install the operating system on the USB storage media.                                                                                                    |  |
| Video card        | An SM750 video chip with 32 MB display memory is integrated on the mainboard. The maximum display resolution is 1920 x 1200 at 60 Hz with 16 M colors.  NOTE  The integrated video card can provide the maximum display resolution (1920 x 1200) only after the video card driver matching the operating system version is installed. Otherwise, only the default resolution supported by the operating system is provided.  If the chassis provides the front and rear VGA ports but only one VGA port is connected to a monitor, the display effect may be affected. |  |
| System management | <ul> <li>UEFI</li> <li>iBMC</li> <li>NC-SI</li> <li>Integration with third-party management systems</li> </ul>                                                                                                    |  |

| Category          | Specifications                                                     |
|-------------------|--------------------------------------------------------------------|
| Security features | <ul><li>Power-on password</li><li>Administrator password</li></ul> |
|                   | • TPM                                                              |
|                   | Secure boot                                                        |
|                   | Front bezel (optional)                                             |

# **6.2 Environmental Specifications**

**Table 6-2** Environmental specifications

| Category               | Specifications                                                                                                    |
|------------------------|----------------------------------------------------------------------------------------------------|
| Temperature            | Operating temperature: 5°C to 45°C (41°F to 113°F)     (ASHRAE Classes A2 to A4 compliant)                                                   |
|                        | • Storage temperature (≤ 72 hours): –40°C to +65°C (–40°F to +149°F)                                                                         |
|                        | • Long-term storage temperature (> 72 hours): 21°C to 27°C (69.8°F to 80.6°F)                                                                |
|                        | Maximum temperature change rate: 20°C/h (36°F/h)                                                                                             |
|                        | NOTE The highest operating temperature varies depending on the server configuration. For details, see A.2 Operating Temperature Limitations. |
| Relative humidity (RH, | Operating humidity: 8% to 90%                                                                                                    |
| non-condensing)        | • Storage humidity (≤ 72 hours): 5% to 95%                                                                                                   |
|                        | • Long-term storage humidity (> 72 hours): 30% to 69%                                                                                        |
|                        | Maximum change rate: 20%/h                                                                                                    |
| Air volume             | ≥ 196 cubic feet per minute (CFM)                                                                                                    |

| Category             | Specifications                                                                                                    |
|----------------------|----------------------------------------------------------------------------------------------------|
| Altitude             | Operating altitude ≤ 3050 m (10006.44 ft)                                                                                                    |
|                      | <ul> <li>If the server complies with ASHRAE Class A2, the maximum operating temperature decreases by 1°C (1.8°F) for every increase of 300 m (984.25 ft) in altitude above 900 m (2952.76 ft).</li> </ul>                                                         |
|                      | <ul> <li>If the server complies with ASHRAE Class A3, the maximum operating temperature decreases by 1°C (1.8°F) for every increase of 175 m (574.15 ft) in altitude above 900 m (2952.76 ft).</li> </ul>                                                         |
|                      | <ul> <li>If the server complies with ASHRAE Class A4, the maximum operating temperature decreases by 1°C (1.8°F) for every increase of 125 m (410.10 ft) in altitude above 900 m (2952.76 ft).</li> </ul>                                                         |
|                      | HDDs cannot be used at an altitude of over 3050 m (10006.44 ft).                                                                                                    |
| Corrosive gaseous    | Maximum corrosion product thickness growth rate:                                                                                                    |
| contaminant          | Copper corrosion rate test: 300 Å/month (meeting level G1 requirements of the ANSI/ISA-71.04-2013 standard on gaseous corrosion)                                                                                                    |
|                      | Silver corrosion rate test: 200 Å/month                                                                                                    |
| Particle contaminant | The equipment room environment meets the requirements of ISO 14664-1 Class 8.                                                                                                    |
|                      | There is no explosive, conductive, magnetic, or corrosive dust in the equipment room.  NOTE                                                                                                    |
|                      | It is recommended that the particulate pollution in the equipment room be monitored by a professional agency.                                                                                                    |
| Acoustic noise       | The declared A-weighted sound power levels (LWAd) and declared average bystander position A-weighted sound pressure levels (LpAm) listed are measured at 23°C (73.4°F) in accordance with ISO 7779 (ECMA 74) and reported in accordance with ISO 9296 (ECMA 109). |
|                      | Idle:                                                                                                    |
|                      | – LWAd: 5.3 Bels                                                                                                    |
|                      | – LpAm: 38.1 dBA                                                                                                    |
|                      | Operating:                                                                                                    |
|                      | – LWAd: 6.3 Bels                                                                                                    |
|                      | – LpAm: 48.2 dBA                                                                                                    |
|                      | NOTE  The noise generated during operation varies depending on the server configuration, load, and ambient temperature.                                                                                                    |

# **6.3 Physical Specifications**

**Table 6-3** Physical specifications

| Category                     | Specifications                                                                                                    |  |
|------------------------------|----------------------------------------------------------------------------------------------------|--|
| Dimensions (H x W x D)       | 86.1 mm x 447 mm x 748 mm (3.39 in. x 17.60 in. x 29.45 in.)                                                                                                    |  |
| Installation space           | <ul> <li>Requirements for cabinet installation:         Cabinet compliant with the International         Electrotechnical Commission (IEC) 297 standard         <ul> <li>Cabinet width: 482.6 mm (19 in.)</li> <li>Minimum cabinet depth: 900 mm (35.43 in.)</li> </ul> </li> <li>Requirements for guide rail installation:         <ul> <li>L-shaped guide rails: apply only to ZOOM cabinets.</li> <li>Static rail kit: applies to cabinets with a distance of 543.5 mm to 848.5 mm (21.40 in. to 33.41 in.) between the front and rear mounting bars.</li> <li>Ball bearing rail kit: applies to cabinets with a distance of 610 mm to 914 mm (24.02 in. to 35.98 in.) between the front and rear mounting bars.</li> </ul> </li> </ul> |  |
| Weight in full configuration | <ul> <li>Maximum net weight:</li> <li>Chassis with 8 x 2.5" drives: 28 kg (61.74 lb)</li> <li>Chassis with 24 x 2.5" drives: 30 kg (66.15 lb)</li> <li>Chassis with 25 x 2.5" drives: 31 kg (68.36 lb)</li> <li>Packaging materials: 5 kg (11.03 lb)</li> </ul>                                                                                                    |  |
| Power consumption            | The power consumption parameters vary with hardware configurations (including the configurations complying with EU ErP). Use the <b>Computing Product Power Calculator</b> to obtain specific information.                                                                                                    |  |

# Software and Hardware Compatibility

Use the **Computing Product Compatibility Checker** to obtain information about the operating systems and hardware supported.

#### NOTICE

- Do not use incompatible components. Otherwise, the server may fail to work properly. The technical support and warranty do not cover faults caused by incompatible components.
- The performance of servers is closely related to application software, basic middleware software, and hardware. The slight differences of the application software, middleware basic software, and hardware may cause performance inconsistency between the application layer and test software layer.
  - If the customer has requirements on the performance of specific application software, contact ZOOM sales personnel to apply for POC tests in the pre-sales phase to determine detailed software and hardware configurations.
  - If the customer has requirements on hardware performance consistency, specify the specific configuration requirements (for example, specific drive models, RAID controller cards, or firmware versions) in the pre-sales

# 8 Safety Instructions

- 8.1 Safety Instructions
- 8.2 Maintenance and Warranty

## 8.1 Safety Instructions

#### **General Instructions**

- Comply with all local laws and regulations when installing the hardware. The safety instructions in this document are only supplemental to local laws and regulations.
- The "DANGER", "WARNING", and "CAUTION" information in this document does not represent all the safety instructions, but supplements to the safety instructions.
- To ensure safety when installing hardware, follow all safety instructions provided on the device labels and in this document.
- Only qualified personnel are allowed to perform special tasks, such as performing high-voltage operations and driving a forklift.
- Take protective measures if a Class A product is used in residential areas as it is likely to cause radio interference.

### **Personal Safety**

- Only personnel certified or authorized by ZOOM are allowed to install the hardware.
- Stop any operation that may cause personal injury or equipment damage, report the problem to a project supervisor immediately, and take protective measures.
- Do not operate the product or handle cables during thunderstorms.
- Before carrying devices, note the following points:
  - Do not carry more weight than is permitted by local laws or regulations.
  - Ensue that there are enough people to carry the devices.
- Wear clean protective gloves, ESD clothing, a protective hat, and protective shoes, as shown in Figure 8-1.

Figure 8-1 Protective clothing

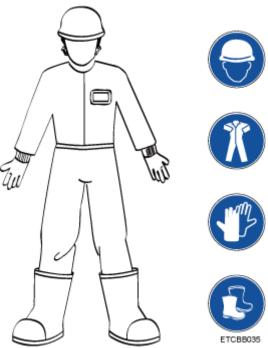

Before touching a device, ensure that you are wearing ESD clothing and ESD gloves (or wrist strap), and remove any conductive objects (such as watches and jewelry). Figure 8-2 shows conductive objects that must be removed before you touch a device.

Figure 8-2 Conductive objects to be removed

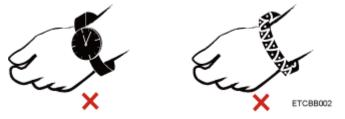

Figure 8-3 shows how to wear an ESD wrist strap.

- a. Secure the ESD wrist strap around your wrist.
- b. Fasten the strap buckle and ensure that the ESD wrist strap is in contact with your skin.
- c. Insert the ground terminal attached to the ESD wrist strap into the jack on the grounded rack or chassis.

Figure 8-3 Wearing an ESD wrist strap

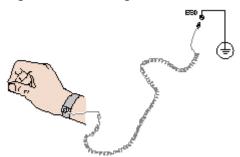

- Exercise caution when using tools that could cause personal injury.
- If the installation position of the device is above shoulder height, use a stacker to lift it. This will prevent it from falling.
- To prevent electric shock, do not touch high-voltage cables directly or indirectly. A high-voltage power supply may be powering the device.
- Properly ground a device before powering it on.
- Do not use a ladder alone. Have someone else hold the ladder steady to prevent accidents.
- To avoid damaging your eyes when installing, testing, or replacing optical cables, do not look into optical ports without eye protection.

### **Equipment Safety**

- Use the recommended power cables at all times.
- Always use the power cables delivered with the devices.
- Wear ESD clothing and gloves before handling a device. This prevents electrostatic damage.
- When moving a device, hold the bottom of the device. Do not hold the handles of the installed modules, such as the PSUs, fan modules, drives, and the mainboard. Handle the equipment with care.
- Exercise caution when using tools that could cause personal injury.
- If the device is configured with active and standby PSUs, connect power cables of active and standby PSUs to different power distribution units (PDUs) to ensure reliable system operating.
- Properly ground a device before powering it on.

## **Transportation Precautions**

Improper transportation may damage equipment. Contact the manufacturer for precautions before attempting transportation.

Exercise caution when transporting equipment.

- The logistics company engaged to transport the equipment must be reliable and comply with international standards for transporting electronics. Ensure that the equipment being transported is always upright. Take necessary precautions to prevent collisions, corrosion, package damage, damp conditions and pollution.
- Transport the equipment in its original packaging.

 If the original packaging is unavailable, package heavy, bulky parts (such as chassis and blades) and fragile parts (such as PCIe GPUs and SSDs) separately.

#### **Ⅲ** NOTE

Use **Computing Product Compatibility Checker** to obtain information abut the components supported by a node or server.

Ensure that all devices are powered off before transportation.

#### Limits for the Maximum Weight Carried Per Person

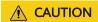

To reduce the risk of personal injury, comply with local regulations with regard to the maximum weight one person is permitted to carry.

**Table 8-1** lists the maximum weight one person is permitted to carry as stipulated by a number of organizations.

Table 8-1 Maximum weight one person is permitted to carry

| Organization                                                     | Weight (kg/lb) |
|------------------------------------------------------------------|----------------|
| European Committee for<br>Standardization (CEN)                  | 25/55.13       |
| International Organization for Standardization (ISO)             | 25/55.13       |
| National Institute for Occupational<br>Safety and Health (NIOSH) | 23/50.72       |
| Health and Safety Executive (HSE)                                | 25/55.13       |

For more information about security instructions, see the **ZOOM Server Safety Information**.

# 8.2 Maintenance and Warranty

For details about the maintenance and warranty, see **Customer Support Service**.

# 9 System Management

The server uses intelligent Baseboard Management Controller (iBMC) to implement remote server management. The iBMC complies with Intelligent Platform Management Interface (IPMI) 2.0 and provides highly reliable hardware monitoring and management.

#### **Features**

The iBMC supports the following features and protocols:

- KVM and text console redirection
- Remote virtual media
- IPMI
- SNMP
- Common information model (CIM)
- Redfish
- Browser-based login

## **Specifications**

**Table 9-1** iBMC specifications

| Feature              | Description                                                                                   |  |  |
|----------------------|-----------------------------------------------------------------------------------------------|--|--|
| Management interface | Integrates with any standard management system through the following interfaces or protocols: |  |  |
|                      | • IPMI                                                                                        |  |  |
|                      | • CLI                                                                                         |  |  |
|                      | • HTTPS                                                                                       |  |  |
|                      | • SNMP                                                                                        |  |  |
|                      | Redfish                                                                                       |  |  |
| Fault detection      | Detects and accurately locates faults in hardware, for example, an FRU.                       |  |  |

| Feature                                              | Description                                                                                                    |
|------------------------------------------------------|----------------------------------------------------------------------------------------------------|
| System watchdog                                      | Supports BIOS POST, OS watchdog, and automatic system reset after fault timeout. Users can enable or disable these features individually.                                                                  |
| Boot device configuration                            | Supports out-of-band configuration for boot devices.                                                                                                    |
| Alarm management                                     | Supports alarm management and reports alarms using the SNMP trap, Simple Mail Transfer Protocol (SMTP), and syslog service to ensure 24/7 operating.                                                       |
| Integrated virtual KVM                               | Provides remote maintenance measures and VNC service for troubleshooting.                                                                                                    |
| Integrated virtual media                             | Virtualizes local media devices, images, USB keys, and folders into media devices on a remote server, simplifying OS installation. (The virtual DVD drive supports a maximum transmission rate of 8 MB/s.) |
| WebUI                                                | Provides a user-friendly graphical user interface (GUI), simplifying user configuration and query operations.                                                                                              |
| Fault reproduction                                   | Reproduces faults to help diagnose them quickly.                                                                                                    |
| Screen snapshots and screen videos                   | Allows users to view screenshots and videos without login, facilitating routine preventive maintenance inspection (PMI).                                                                                   |
| Black Box                                            | Allows users to enable or disable the black box function and download black box data.                                                                                                    |
| DNS/LDAP                                             | Supports domain management and directory services, significantly simplifying network and configuration management.                                                                                         |
| Dual-image backup                                    | If iBMC software fails, it starts again from a backup image.                                                                                                    |
| Asset management                                     | Supports intelligent asset management.                                                                                                    |
| Intelligent power management                         | Uses power capping to increase deployment density, and uses dynamic energy saving to reduce operating expenditure.                                                                                         |
| IPv6                                                 | Supports IPv6 to ensure sufficient IP addresses.                                                                                                    |
| Network Controller<br>Sideband Interface (NC-<br>SI) | Supports NC-SI, allowing access the iBMC through the service network port.                                                                                                    |

# 10 Certifications

| Country/Region | Certification | Standards                                                |  |
|----------------|---------------|----------------------------------------------------------|--|
| Asia           | RoHS          | SJ/T 11363-2006                                          |  |
|                |               | SJ/T 11364-2006                                          |  |
|                |               | GB/T 26572-2011                                          |  |
| Asia           | ccc           | GB4943.1-2011                                            |  |
|                |               | GB9254-2008 (Class A)                                    |  |
|                |               | GB17625.1-2012                                           |  |
| Europe         | CE            | Safety: EN<br>60950-1:2006+A11:2009+A1:2010+A12:<br>2011 |  |
|                |               | EN 62368-1:2014+A11:2017                                 |  |
|                |               | EMC:                                                     |  |
|                |               | EN 55032:2012/AC:2013                                    |  |
|                |               | CISPR 32:2012                                            |  |
|                |               | EN 55032:2015/AC:2016                                    |  |
|                |               | CISPR 32:2015                                            |  |
|                |               | EN 55035:2017                                            |  |
|                |               | CISPR 35:2016                                            |  |
|                |               | ETSI EN 300 386 V1.6.1:2012                              |  |
|                |               | ETSI EN 300 386 V2.1.1:2016                              |  |
|                |               | EN 61000-3-2:2014                                        |  |
|                |               | EN 61000-3-3:2013                                        |  |
|                |               | RoHS: 2011/65/EU&(EU) 2015/863, EN 50581: 2012           |  |
|                |               | ErP:                                                     |  |
|                |               | 2009/125/EC (ErP Directive)                              |  |
|                |               | Commission Regulation (EU)                               |  |
|                |               | 2019/424                                                 |  |

| Country/Region | Certification | Standards                                                                                      |
|----------------|---------------|------------------------------------------------------------------------------------------------|
| America        | FCC           | FCC CFR47 Part 15:2005 Class A                                                                 |
| Canada         | IC            | ICES-003:2004 Class A                                                                          |
| Australia      | C-tick        | AS/NZS CISPR 22:2009                                                                           |
| Japan          | VCCI          | VCCI 32-1                                                                                      |
| Saudi          | SASO          | IEC 60950-1: 2005 (2nd Edition) +<br>A1:2009<br>EN 60950-1:2006+A11:2009+A1:2010 +<br>A12:2011 |
| Nigeria        | SONCAP        | IEC 60950-1: 2005 (2nd Edition) +<br>A1:2009<br>EN 60950-1:2006+A11:2009+A1:2010 +<br>A12:2011 |
| Kuwait         | Kucas         | IEC 60950-1: 2005 (2nd Edition) +<br>A1:2009<br>EN 60950-1:2006+A11:2009+A1:2010 +<br>A12:2011 |

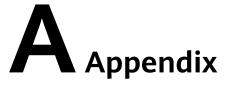

## A.1 Product SN

The serial number (SN) on the slide-out label plate uniquely identifies a device. The SN is required when you contact ZOOM technical support.

Figure A-1 SN example

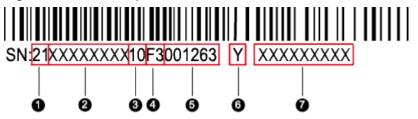

Table A-1 SN description

| Callout No. | Description                                                                                            |
|-------------|----------------------------------------------------------------------------------------------------|
| 1           | SN ID (two characters), which is 21.                                                                   |
| 2           | Material identification code (8 characters), that is, the processing code.                             |
| 3           | Vendor code (two characters). <b>10</b> indicates ZOOM, and other values indicate outsourcing vendors. |

| Callout No. | Description                                                                                                    |  |  |  |
|-------------|----------------------------------------------------------------------------------------------------|--|--|--|
| 4           | Year and month (two characters).                                                                                                    |  |  |  |
|             | The first character indicates the year.                                                                                                    |  |  |  |
|             | – Digits 1 to 9 indicate years 2001 to 2009, respectively.                                                                                  |  |  |  |
|             | <ul> <li>Letters A to H indicate years 2010 to 2017, respectively.</li> </ul>                                                               |  |  |  |
|             | <ul> <li>Letters J to N indicate years 2018 to 2022, respectively.</li> </ul>                                                               |  |  |  |
|             | <ul> <li>Letters P to Y indicate years 2023 to 2032, respectively.</li> </ul>                                                               |  |  |  |
|             | NOTE                                                                                                    |  |  |  |
|             | The years from 2010 are represented by uppercase letters excluding I, O, and Z because the three letters are similar to digits 1, 0, and 2. |  |  |  |
|             | The second character indicates the month.                                                                                                   |  |  |  |
|             | – Digits 1 to 9 indicate January to September, respectively.                                                                                |  |  |  |
|             | <ul> <li>Letters A to C indicate October to December, respectively.</li> </ul>                                                              |  |  |  |
| 5           | Sequence number (six characters).                                                                                                    |  |  |  |
| 6           | RoHS compliance (one character). <b>Y</b> indicates RoHS compliant.                                                                         |  |  |  |
| 7           | Internal model, that is, product name.                                                                                                    |  |  |  |

# **A.2 Operating Temperature Limitations**

**Table A-2** Operating temperature limitations

| Configuratio                                 | Max. 30°C               | Max. 35°C               | Max. 40°C                                                                                                    | Max. 45°C                                                                                                    |
|----------------------------------------------|-------------------------|-------------------------|----------------------------------------------------------------------------------------------------|----------------------------------------------------------------------------------------------------|
| n                                            | (86°F)                  | (95°F)                  | (104°F)                                                                                                    | (113°F)                                                                                                    |
| 8 x 2.5" SAS/<br>SATA drive<br>configuration | • All options supported | • All options supported | <ul> <li>Options<br/>supported:<br/>processors<br/>of up to<br/>165 W</li> <li>Options<br/>not<br/>supported:<br/>GPU cards</li> </ul> | <ul> <li>Options supported: processors of up to 140 W</li> <li>Options not supported:         <ul> <li>PCIe SSD cards</li> <li>NVMe drives</li> <li>GPU cards</li> </ul> </li> </ul> |

| Configuratio<br>n                                                    | Max. 30°C<br>(86°F)                                      | Max. 35°C<br>(95°F)     | Max. 40°C<br>(104°F)                                                                                                    | Max. 45°C<br>(113°F) |
|----------------------------------------------------------------------|----------------------------------------------------------|-------------------------|----------------------------------------------------------------------------------------------------|----------------------|
| 24 x 2.5" SAS/<br>SATA drive<br>configuration                        | • All options supported                                  | • All options supported | <ul> <li>Options supported: processors of up to 165 W</li> <li>Options not supported:         <ul> <li>PCIe SSD cards</li> <li>NVMe SSDs</li> <li>GPU cards</li> </ul> </li> </ul>               | • Not supported      |
| 24 x 2.5" (16<br>x SAS/SATA<br>+ 8 x NVMe)<br>drive<br>configuration | All options supported                                    | All options supported   | <ul> <li>Options<br/>supported:<br/>processors<br/>of up to<br/>140 W</li> <li>Options<br/>not<br/>supported:</li> <li>PCle SSD<br/>cards</li> <li>NVMe<br/>drives</li> <li>GPU cards</li> </ul> | • Not supported      |
| 24 x 2.5"<br>NVMe drive<br>configuration                             | Options<br>supported:<br>processors<br>of up to<br>165 W | Not<br>supported        | Not<br>supported                                                                                                    | Not<br>supported     |

| Configuratio<br>n                             | Max. 30°C<br>(86°F)     | Max. 35°C<br>(95°F)      | Max. 40°C<br>(104°F)                                                      | Max. 45°C<br>(113°F) |
|-----------------------------------------------|-------------------------|--------------------------|---------------------------------------------------------------------------|----------------------|
| 25 x 2.5" SAS/<br>SATA drive<br>configuration | • All options supported | All options<br>supported | Options<br>supported:<br>processors<br>of up to<br>165 W                  | • Not supported      |
|                                               |                         |                          | <ul> <li>Options<br/>not<br/>supported:<br/>PCle SSD<br/>cards</li> </ul> |                      |
|                                               |                         |                          | NVMe<br>drives                                                            |                      |
|                                               |                         |                          | GPU cards                                                                 |                      |

#### □ NOTE

- If a single fan is faulty, the maximum operating temperature is 5°C (9°F) lower than the rated value.
- If P4/T4 GPU cards are configured:
  - All configurations except 24 x 2.5" NVMe drive configuration are supported.
  - If a P4/T4 GPU card is installed in slot 5 or 10, the maximum operating temperature supported is 30°C (86°F).
  - If a P4/T4 GPU card is installed in slot 1, the maximum operating temperature supported is 35°C (95°F).

# A.3 Nameplate

| Certified Model | Usage Restrictions |
|-----------------|--------------------|
| H24H-05         | Global             |
| H24H-05-I20     | India only         |

# **A.4 RAS Features**

The server supports a variety of Reliability, Availability, and Serviceability (RAS) features. You can configure these features for better RAS.

For details about how to configure RAS features, see **ZOOM Server Purley Platform BIOS Parameter Reference**.

**Table A-3** RAS features

| Module | Feature                                        | Description                                                                                                    |
|--------|------------------------------------------------|----------------------------------------------------------------------------------------------------|
| CPU    | Corrected Machine Check<br>Interrupt           | Corrects error-triggered interruption.                                                                                                    |
| DIMM   | Failed DIMM Isolation                          | Identifies a faulty DIMM and isolates it from others before it is replaced.                                                                                                |
|        | Memory Thermal<br>Throttling                   | Automatically adjusts DIMM temperatures to avoid damage due to overheating.                                                                                                |
|        | Rank Sparing                                   | Allocates some memory ranks as backup ranks to prevent the system from crashing due to uncorrectable errors.                                                               |
|        | Memory Address Parity<br>Protection            | Detects memory command and address errors.                                                                                                    |
|        | Memory Demand and<br>Patrol Scrubbing          | Corrects errors upon detection. If these errors are not corrected promptly, uncorrectable errors may occur.                                                                |
|        | Memory Mirroring                               | Improves system reliability.                                                                                                    |
|        | Single Device Data<br>Correction               | Provides a single-device multi-bit error correction capability to improve memory reliability.                                                                              |
|        | Device Tagging                                 | Degrades and rectifies DIMM device faults to improve DIMM availability.                                                                                                    |
|        | Data Scrambling                                | Optimizes data stream distribution and reduces the error possibility to improve the reliability of data streams in the memory and the capability to detect address errors. |
| PCle   | PCIe Advanced Error<br>Reporting               | Improves server serviceability.                                                                                                    |
| UPI    | Intel UPI Link Level Retry                     | Provides a retry mechanism upon errors to improve UPI reliability.                                                                                                    |
|        | Intel UPI Protocol<br>Protection via CRC       | Provides cyclic redundancy check (CRC) protection for UPI packets to improve system reliability.                                                                           |
| System | Core Disable for Fault<br>Resilient Boot (FRB) | Isolates a faulty CPU core during startup to improve system reliability and availability.                                                                                  |

| Module | Feature                                          | Description                                                                                                    |
|--------|--------------------------------------------------|----------------------------------------------------------------------------------------------------|
|        | Corrupt Data Containment<br>Mode                 | Identifies the memory storage unit that contains corrupted data to minimize the impact on the running programs and improve system reliability.                                                                                                    |
|        | Socket disable for Fault<br>Resilient Boot (FRB) | Isolates a faulty socket during the BIOS startup process to improve system reliability.                                                                                                    |
|        | Architected Error Records                        | With the enhanced machine check architecture (eMCA) feature, the BIOS collects error information from hardware registers in compliance with UEFI specifications, sends the error information to the OS over the APEI of the Advanced Configuration and Power Interface (ACPI), and locates the error unit, improving system availability. |
|        | Error Injection Support                          | Injects errors to verify various RAS features.                                                                                                    |
|        | Machine Check<br>Architecture                    | Provides software recovery for uncorrectable errors to improve system availability.                                                                                                    |
|        | eMCA: Gen2                                       | Improves system availability.                                                                                                    |
|        | OOB access to MCA registers                      | The OBB system accesses MCA registers by using the Platform Environment Control Interface (PECI). If a fatal error occurs in the system, the out-of-band system collects onsite data to facilitate fault analysis and locating and improve system serviceability.                                                                         |
|        | BIOS Abstraction Layer for<br>Error Handling     | The BIOS processes errors and reports the error information to the OS and the server in compliance with specifications to improve system serviceability.                                                                                                    |
|        | BIOS-based Predictive<br>Failure Analysis (PFA)  | The BIOS provides physical unit information for DIMM errors, and the OS traces and predicts errors, and isolates error memory pages.                                                                                                    |

## A.5 Sensor List

| Sensor           | Description                | Component                                                                |
|------------------|----------------------------|--------------------------------------------------------------------------|
| Inlet Temp       | Air inlet temperature      | Left mounting ear                                                        |
| Outlet Temp      | Air outlet temperature     | Component in position U60 on the mainboard.                              |
| PCH Temp         | PCH bridge temperature     | Component in position U4014 on the mainboard.                            |
| CPUN Core Rem    | CPU core temperature       | CPU. N indicates the CPU                                                 |
| CPU <i>N</i> DTS | CPU DTS value              | number. The value ranges from <b>1</b> to <b>4</b> .                     |
| Cpu // Margin    | CPU1 Margin<br>temperature |                                                                          |
| CPUN Prochot     | CPU Prochot                |                                                                          |
| CPU/VVDDQ Temp   | CPU VDDQ temperature       | CPU 1: Components in positions U4333 and U4339 on the mainboard.         |
|                  |                            | CPU 2: Components in positions U4443 and U4447 on the mainboard.         |
|                  |                            | CPU 3: Components in positions U4351 and U4408 on the mainboard.         |
|                  |                            | CPU 4: Components in positions U4411 and U4414 on the mainboard.         |
|                  |                            | N indicates the CPU number. The value ranges from <b>1</b> to <b>4</b> . |

| Sensor                 | Description          | Component                                                                                                    |
|------------------------|----------------------|----------------------------------------------------------------------------------------------------|
| CPUNVRD Temp           | CPU VRD temperature  | CPU 1: Component in position U4316 on the mainboard. CPU 2: Component in position U4430 on the mainboard. CPU 3: Component in position U4370 on the mainboard. CPU 4: Component in position U4401 on the mainboard.  N indicates the CPU number. The value ranges from 1 to 4. |
| CPUN MEM Temp          | CPU DIMM temperature | DIMMs of CPU <i>N. N</i> indicates the CPU number. The value ranges from <b>1</b> to <b>4</b> .                                                                                                    |
| SSD Disk <i>N</i> Temp | SSD temperature      | SSD. <i>N</i> indicates the physical drive slot number.                                                                                                    |
| FAN N F Speed          | Fan speed sensor     | Fan module. N indicates                                                                                                    |
| FAN N R Speed          |                      | the fan module number. The value ranges from <b>1</b> to <b>4</b> .                                                                                                    |
| Power                  | Server input power   | Total PSU power.                                                                                                    |
| Power/V                | PSU input power      | PSU. <i>N</i> indicates the PSU number. The value is <b>1</b> or <b>2</b> .                                                                                                    |
| CPU N Status           | CPU status           | CPU. <i>N</i> indicates the CPU number. The value ranges from <b>1</b> to <b>4</b> .                                                                                                    |
| CPU // Memory          | DIMM status          | DIMMs of CPU <i>N. N</i> indicates the DIMM number. The value ranges from <b>1</b> to <b>4</b> .                                                                                                    |
| PSN Fan Status         | PSU fan status       | PSU. N indicates the PSU                                                                                                    |
| PSN Temp Status        | PSU presence         | number. The value is <b>1</b> or <b>2</b> .                                                                                                    |
| PS N Status            | PSU status           |                                                                                                    |
| Power Button           | Power button status  | Right mounting ear                                                                                                    |

| Sensor           | Description                                                                                                    | Component                                                        |
|------------------|----------------------------------------------------------------------------------------------------|------------------------------------------------------------------|
| UID Button       | UID button status                                                                                               |                                                                  |
| DISKN            | Drive status                                                                                                    | Drive. N indicates the physical drive slot number.               |
| FAN N F Presence | Fan presence                                                                                                    | Fan module. N indicates                                          |
| FAN N R Presence |                                                                                                    | the fan module number. The value ranges from 1                   |
| FAN N F Status   | Fan status                                                                                                    | to <b>4</b> .                                                    |
| FAN N R Status   |                                                                                                    |                                                                  |
| RTC Battery      | RTC battery status. An alarm is generated when the voltage is lower than 1 V.                                   | CMOS battery                                                     |
| DIMMN            | DIMM status                                                                                                    | DIMM. <i>N</i> indicates the DIMM slot number.                   |
| PCH Status       | PCH chip fault diagnosis<br>health status                                                                       | Component in position U4014 on the mainboard.                    |
| LCD Presence     | LCD presence                                                                                                    | LCD                                                              |
| LCD Status       | LCD health status                                                                                               |                                                                  |
| PS Redundancy    | Redundancy failure due to PSU removal                                                                           | PSU. <i>N</i> indicates the PSU number. The value is <b>1</b> or |
| PSN Inlet Temp   | PSU air inlet temperature                                                                                       | 2.                                                               |
| SYS 3.3V         | Mainboard 3.3 V voltage                                                                                         | N/A                                                              |
| SYS 5V           | Mainboard 5.0 V voltage                                                                                         | N indicates the number of the component.                         |
| SYS 12V_1        | Mainboard 12.0 V<br>voltage (the first output<br>12 V voltage detection<br>for soft-start (CPU1<br>+PCIe Slot)) |                                                                  |
| SYS 12V_2        | Mainboard 12.0 V<br>voltage (the second<br>output 12 V voltage<br>detection for soft-start<br>(CPU2 + CPU3))    |                                                                  |

| Sensor             | Description                                                                                                    | Component |
|--------------------|----------------------------------------------------------------------------------------------------|-----------|
| SYS 12V_3          | Mainboard 12.0 V<br>voltage (the third output<br>12 V voltage detection<br>for soft-start (CPU4 +<br>fan module))                 |           |
| SYS 12V_4          | Mainboard 12.0 V<br>voltage (the fourth<br>output 12 V output<br>voltage detection for<br>soft-start (drive<br>backplane module)) |           |
| SYS 12V_5          | Mainboard 12.0 V<br>voltage (the fourth<br>output 12 V output<br>voltage detection for<br>soft-start (drive<br>backplane module)) |           |
| Standby 5V         | Mainboard standby 5.0 V voltage                                                                                                   |           |
| Standby 3.3V       | Mainboard standby 3.3 V voltage                                                                                                   |           |
| Standby 1.8V       | Mainboard standby 1.8 V voltage                                                                                                   |           |
| Standby 1.5V       | Mainboard standby 1.5 V voltage                                                                                                   |           |
| CPU <i>N</i> VCore | 1.8 V CPU voltage                                                                                                    |           |
| CPUN DDR VDDQ      | CPU DIMM voltage                                                                                                    |           |
| CPUN DDR VDDQ2     |                                                                                                    |           |
| CPU <i>N</i> VSA   | CPU VSA voltage                                                                                                    |           |
| CPU <i>N</i> VCCIO | CPU VCCIO voltage                                                                                                    |           |
| PCH VPVNN          | PCH PVNN voltage                                                                                                    |           |
| PCH PRIM 1V05      | PCH 1.05 V voltage                                                                                                    |           |
| SSD <i>N</i> Temp  | ES3000 V3 temperature                                                                                                    |           |
| PwrOk Sig. Drop    | Voltage dip status                                                                                                    |           |
| ACPI State         | ACPI status                                                                                                    |           |
| SysFWProgress      | Software process and system startup errors                                                                                        |           |
| SysRestart         | System restart causes                                                                                                    |           |

| Sensor                              | Description                                                             | Component |
|-------------------------------------|-------------------------------------------------------------------------|-----------|
| Boot Error                          | Boot error                                                              |           |
| Watchdog2                           | Watchdog                                                                |           |
| Mngmnt Health                       | Management subsystem health status                                      |           |
| Riser1 Card                         | Entity presence                                                         |           |
| SAS Cable                           | Entity presence                                                         |           |
| PCIe RAID <i>N</i> Temp             | LSI SAS3508 RAID controller card temperature                            |           |
| PCIe RAID <i>N</i> Temp             | Avago SAS3004 RAID controller card temperature                          |           |
| M2 Temp(PCIe N)                     | Maximum temperature of all M.2 drives of the RAID controller card       |           |
| PCle Status                         | PCle status                                                             |           |
| PwrOn TimeOut                       | Power-on timeout                                                        |           |
| PwrCap Status                       | Power capping status                                                    |           |
| HDD Backplane                       | Drive backplane entity presence                                         |           |
| HDD BP Status                       | Drive backplane health status                                           |           |
| Port N Link Down (N 1. 2. 3. 4)     | Network port link status                                                |           |
| CPU // UPI Link<br>( // 1. 2. 3.4 ) | CPU UPI link fault<br>diagnosis health status                           |           |
| System Notice                       | Hot restart reminder and fault diagnosis program information collection |           |
| System Error                        | System suspension or restart. Check the background logs                 |           |
| BMC Boot Up                         | BMC startup events                                                      |           |
| SEL Status                          | SEL full or clearing events                                             |           |
| Op. Log Full                        | Operation log full or clearing events                                   |           |

| Sensor           | Description                                                           | Component |
|------------------|-----------------------------------------------------------------------|-----------|
| Sec. Log Full    | Security log full or clearing events                                  |           |
| CPU Usage        | CPU usage                                                             |           |
| Memory Usage     | Memory usage                                                          |           |
| PCIe N Card BBU  | BBU fault or low voltage<br>on a plug-in PCIe RAID<br>controller card |           |
| BMC Time Hopping | Time hopping                                                          |           |
| NTP Sync Failed  | NTP synchronization failure and recovery events                       |           |
| Host Loss        | System monitoring software (BMA) link loss detection                  |           |
| GPU / Temp       | GPU temperature                                                       |           |
| PCIeN Inlet Temp | SDI card air inlet temperature                                        |           |
| PCIeN Cpu Temp   | SDI card CPU<br>temperature                                           |           |
| PCIeN OP Temp    | PCIe card optical module temperature                                  |           |
| PCIeN NIC Temp   | PCIe card chip temperature                                            |           |
| PS/VVIN          | Input voltage                                                         |           |

# **B** Glossary

### **B.1 A-E**

В

| baseboard<br>management<br>controller (BMC) | The BMC complies with the Intelligent Platform Management Interface (IPMI). It collects, processes, and stores sensor signals, and monitors the operating status of components. The BMC provides the hardware status and alarm information about the managed |
|---------------------------------------------|----------------------------------------------------------------------------------------------------|
|                                             | objects to the upper-level management system, so that the management system can manage the objects.                                                                                                    |

Ε

| ejector lever | A part on the panel of a device used to facilitate installation or removal of the device.                                                                                                    |
|---------------|----------------------------------------------------------------------------------------------------|
| Ethernet      | A baseband local area network (LAN) architecture developed by Xerox Corporation by partnering with Intel and DEC. Ethernet uses the Carrier Sense Multiple Access/Collision Detection (CSMA/CD) access method and allows data transfer over various cables at 10 Mbit/s. The Ethernet specification is the basis for the IEEE 802.3 standard. |

### **B.2 F-J**

G

| (GE) | An extension and enhancement of traditional shared media Ethernet standards. It is compatible with 10M and 100M Ethernet and complies with IEEE 802.3z standards. |
|------|----------------------------------------------------------------------------------------------------|
|      | standards.                                                                                                    |

Н

| - | Replacing or adding components without stopping or shutting down the system. |
|---|------------------------------------------------------------------------------|
|   | shutting down the system.                                                    |

### **B.3 K-O**

K

### **B.4 P-T**

Ρ

| panel                                                     | An external component (including but not limited to ejector levers, indicators, and ports) on the front or rear of the server. It seals the front and rear of the chassis to ensure optimal ventilation and electromagnetic compatibility (EMC).                                                                                                    |
|-----------------------------------------------------------|----------------------------------------------------------------------------------------------------|
| Peripheral<br>Component<br>Interconnect Express<br>(PCIe) | A computer bus PCI, which uses the existing PCI programming concepts and communication standards, but builds a faster serial communication system. Intel is the main sponsor for PCIe. PCIe is used only for internal interconnection. A PCI system can be transformed to a PCIe one by modifying the physical layer instead of software. PCIe delivers a faster speed and can replace almost all AGP and PCI buses. |

### R

| redundancy                                  | A mechanism that allows a backup device to automatically take over services from a faulty device to ensure uninterrupted running of the system.  |
|---------------------------------------------|----------------------------------------------------------------------------------------------------|
| redundant array of independent disks (RAID) | A storage technology that combines multiple physical drives into a logical unit for the purposes of data redundancy and performance improvement. |

S

| server                    | A special computer that provides services for clients over a network.                                         |
|---------------------------|----------------------------------------------------------------------------------------------------|
| system event log<br>(SEL) | A non-volatile area and interfaces used to store system events for later fault diagnosis and system recovery. |

## **B.5 U-Z**

U

| U                               | A unit defined in International Electrotechnical<br>Commission (IEC) 60297-1 to measure the height of a<br>cabinet or chassis. 1 U = 44.45 mm |
|---------------------------------|----------------------------------------------------------------------------------------------------|
| UltraPath<br>Interconnect (UPI) | A point-to-point processor interconnect developed by Intel.                                                                                   |

# C Acronyms and Abbreviations

### **C.1 A-E**

Α

| AC  | alternating current                              |
|-----|--------------------------------------------------|
| AES | Advanced Encryption Standard New Instruction Set |
| ARP | Address Resolution Protocol                      |
| AVX | Advanced Vector Extensions                       |

В

| BBU  | backup battery unit             |
|------|---------------------------------|
| BIOS | Basic Input/Output System       |
| вмс  | baseboard management controller |

C

| CD  | calendar day             |
|-----|--------------------------|
| CE  | Conformite Europeenne    |
| CIM | Common Information Model |
| CLI | command-line interface   |

D

| DC   | direct current                       |
|------|--------------------------------------|
| DDR3 | Double Data Rate 3                   |
| DDR4 | Double Data Rate 4                   |
| DDDC | double device data correction        |
| DEMT | Dynamic Energy Management Technology |
| DIMM | dual in-line memory module           |
| DRAM | dynamic random-access memory         |
| DVD  | digital video disc                   |

Ε

| ECC  | error checking and correcting              |
|------|--------------------------------------------|
| ECMA | European Computer Manufacturer Association |
| EDB  | Execute Disable Bit                        |
| EN   | European Efficiency                        |
| ERP  | enterprise resource planning               |
| ETS  | European Telecommunication Standards       |

### **C.2 F-J**

F

| FB-DIMM | Fully Buffered DIMM               |
|---------|-----------------------------------|
| FC      | Fiber Channel                     |
| FCC     | Federal Communications Commission |
| FCoE    | Fibre Channel over Ethernet       |
| FTP     | File Transfer Protocol            |

G

| GE | Gigabit Ethernet |
|----|------------------|
|----|------------------|

| GPIO | General Purpose Input/Output |
|------|------------------------------|
| GPU  | graphics processing unit     |

### Н

| НА    | high availability                  |
|-------|------------------------------------|
| HDD   | hard disk drive                    |
| НРС   | high-performance computing         |
| НТТР  | Hypertext Transfer Protocol        |
| HTTPS | Hypertext Transfer Protocol Secure |

I

| іВМС | intelligent baseboard management controller       |
|------|---------------------------------------------------|
| IC   | Industry Canada                                   |
| ICMP | Internet Control Message Protocol                 |
| IDC  | Internet Data Center                              |
| IEC  | International Electrotechnical Commission         |
| IEEE | Institute of Electrical and Electronics Engineers |
| IGMP | Internet Group Message Protocol                   |
| IOPS | input/output operations per second                |
| IP   | Internet Protocol                                 |
| IPC  | intelligent power capability                      |
| ІРМВ | Intelligent Platform Management Bus               |
| IPMI | Intelligent Platform Management Interface         |

## C.3 K-O

Κ

| KVM | keyboard, video, and mouse |
|-----|----------------------------|
|-----|----------------------------|

L

| LC     | Lucent connector                        |
|--------|-----------------------------------------|
| LRDIMM | load-reduced dual in-line memory module |
| LED    | light emitting diode                    |
| LOM    | LAN on motherboard                      |

M

| MAC | media access control         |
|-----|------------------------------|
| ММС | module management controller |

Ν

| NBD   | next business day                     |
|-------|---------------------------------------|
| NC-SI | Network Controller Sideband Interface |

### **C.4 P-T**

Ρ

| PCle  | Peripheral Component Interconnect Express |
|-------|-------------------------------------------|
| PDU   | power distribution unit                   |
| PHY   | physical layer                            |
| PMBUS | power management bus                      |
| РОК   | power OK                                  |
| PWM   | pulse-width modulation                    |
| PXE   | Preboot Execution Environment             |

Q

| QPI | Quick Path Interconnect |
|-----|-------------------------|
|-----|-------------------------|

### R

| RAID  | redundant array of independent disks                                                          |
|-------|-----------------------------------------------------------------------------------------------|
| RAS   | reliability, availability and serviceability                                                  |
| RDIMM | registered dual in-line memory module                                                         |
| REACH | Registration Evaluation and Authorization of Chemicals                                        |
| RJ45  | registered jack 45                                                                            |
| RoHS  | Restriction of the Use of Certain Hazardous Substances in Electrical and Electronic Equipment |

S

| SAS    | Serial Attached Small Computer System Interface                    |
|--------|--------------------------------------------------------------------|
| SATA   | Serial Advanced Technology Attachment                              |
| SCM    | supply chain management                                            |
| SDDC   | single device data correction                                      |
| SERDES | serializer/deserializer                                            |
| SGMII  | serial gigabit media independent interface                         |
| SMI    | serial management interface                                        |
| SMTP   | Simple Mail Transfer Protocol                                      |
| SNMP   | Simple Network Management Protocol                                 |
| SOL    | serial over LAN                                                    |
| SONCAP | Standards Organization of Nigeria-Conformity<br>Assessment Program |
| SSD    | solid-state drive                                                  |
| SSE    | Streaming SIMD Extensions                                          |

Т

| TACH | tachometer signal           |
|------|-----------------------------|
| ТВТ  | Turbo Boost Technology      |
| TCG  | Trusted Computing Group     |
| тсм  | trusted cryptography module |
| тсо  | total cost of ownership     |

| TDP    | thermal design power               |
|--------|------------------------------------|
| TELNET | Telecommunication Network Protocol |
| TET    | Trusted Execution Technology       |
| TFM    | TransFlash module                  |
| TFTP   | Trivial File Transfer Protocol     |
| TOE    | TCP offload engine                 |
| ТРМ    | trusted platform module            |

# C.5 U-Z

U

| UDIMM | unbuffered dual in-line memory module |
|-------|---------------------------------------|
| UEFI  | Unified Extensible Firmware Interface |
| UID   | unit identification light             |
| UL    | Underwriter Laboratories Inc.         |
| USB   | Universal Serial Bus                  |

٧

| VCCI | Voluntary Control Council for Interference by<br>Information Technology Equipment |
|------|-----------------------------------------------------------------------------------|
| VGA  | Video Graphics Array                                                              |
| VLAN | virtual local area network                                                        |
| VRD  | voltage regulator-down                                                            |

W

| WEEE  | waste electrical and electronic equipment |
|-------|-------------------------------------------|
| WSMAN | Web Service Management                    |